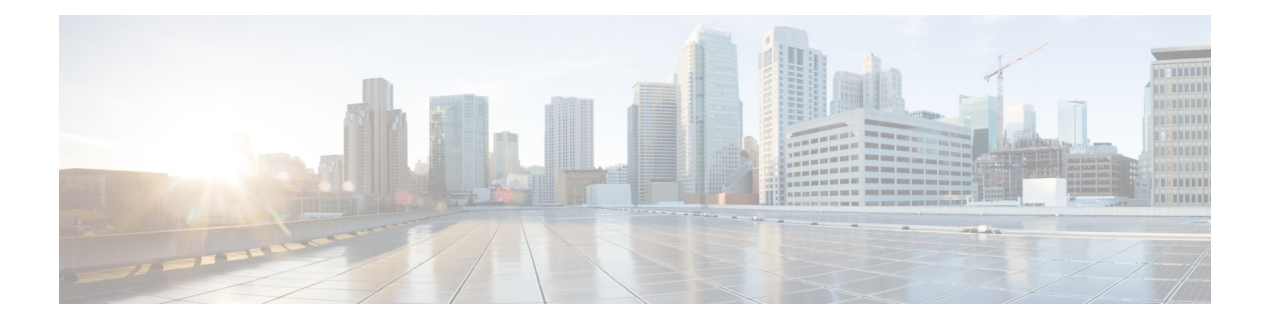

# **Call Home** の設定

Call Home 機能は、クリティカルなシステム イベントを E メールおよび Web 上で通知します。 ポケットベル サービス、通常の電子メール、または XML ベースの自動解析アプリケーション との適切な互換性のために、さまざまなメッセージの形式が使用できます。この機能の一般的 な使用方法には、ネットワークサポート技術者の直接ページング、ネットワークオペレーショ ン センターへの E メール通知、サポート Web サイトへの XML の送信、シスコのテクニカル サポート(TAC)での直接の事例生成のための Cisco Smart Call Home サービスの使用などがあ ります。

- [機能情報の確認](#page-0-0) (1 ページ)
- Call Home [の前提条件](#page-0-1) (1 ページ)
- Call Home の概要 (2 [ページ\)](#page-1-0)
- Call Home [の設定方法](#page-3-0) (4 ページ)
- [その他の参考資料](#page-45-0) (46 ページ)
- Call Home [に関する機能情報](#page-47-0) (48 ページ)

# <span id="page-0-0"></span>機能情報の確認

ご使用のソフトウェアリリースでは、このモジュールで説明されるすべての機能がサポートさ れているとは限りません。最新の機能情報および警告については、「Bug [Search](https://tools.cisco.com/bugsearch/search) Tool」および ご使用のプラットフォームおよびソフトウェア リリースのリリース ノートを参照してくださ い。このモジュールで説明される機能に関する情報、および各機能がサポートされるリリース の一覧については、機能情報の表を参照してください。

プラットフォームのサポートおよびシスコソフトウェアイメージのサポートに関する情報を検 索するには、Cisco Feature Navigator を使用します。Cisco Feature Navigator にアクセスするに は、<https://cfnng.cisco.com/>に進みます。Cisco.com のアカウントは必要ありません。

# <span id="page-0-1"></span>**Call Home** の前提条件

CallHomeの設定方法は、機能の使用目的によって異なります。CallHomeを設定する前に次の 要件に注意してください。

- レシーバが受信メッセージの発信元を判別できるように設定された、Call Home 連絡先用 の電子メール、電話番号、および住所の情報を取得します。
- 電子メールメッセージ配信を使用している場合は、プライマリSimpleMailTransferProtocol (SMTP)の名前または IPv4 アドレスを指定します。
- •ルータから電子メール サーバ(1 つまたは複数)または宛先 HTTP サーバへの IP 接続を 確認します。
- CiscoSmart Call Home を使用する場合は、完全な SCH サービスを提供するために、デバイ スを対象とした有効なサービス契約が必要です。

# <span id="page-1-0"></span>**Call Home** の概要

Call Home を使用すると、E メールベースおよび Web ベースで重大なシステム イベントの通知 を行えます。ポケットベル サービス、通常の電子メール、または XML ベースの自動解析アプ リケーションとの適切な互換性のために、さまざまなメッセージの形式が使用できます。この 機能の一般的な使用方法には、ネットワークサポート技術者の直接ページング、ネットワーク オペレーション センターへの E メール通知、サポート Web サイトへの XML の送信、シスコ のテクニカル サポート(TAC)での直接の事例生成のための Cisco Smart Call Home サービス の使用などがあります。

Call Home 機能を使用すると、設定、環境条件、インベントリ、syslog およびクラッシュ イベ ントについての情報を含むアラート メッセージを送信できます。

CallHome機能では、*CallHome*宛先プロファイルに従って複数の受信者にアラートを送信でき ます。宛先プロファイルには、メッセージ形式とコンテンツのカテゴリを設定できます。定義 済みの宛先プロファイル (CiscoTAC-1) が提供されており、独自の宛先プロファイルを定義す ることもできます。CiscoTAC-1 プロファイルを使用して、Cisco TAC へのサービス要求の作成 に使用できるSmartCall Homeサービスのバックエンドサーバにアラートを送信します。Cisco TAC は、デバイスに提供される Smart Call Home サービス サポートおよびアラートの重大度に 依存します。

柔軟なメッセージの配信オプションとフォーマットオプションにより、個別のサポート要件を 簡単に統合できます。

## **Call Home** を使用するメリット

Call Home 機能には次のようなメリットがあります。

- 複数のメッセージ フォーマット オプション:
	- ショート テキスト:ポケットベルまたは印刷形式のレポートに最適。
	- プレーン テキスト:人間が読むのに適した形式に完全整形されたメッセージ情報。
	- XML: Extensible Markup Language (XML) および Adaptive Markup Language (AML) 文書型定義(DTD)を使用した読み取り可能なマッチング形式。XML 形式により、 Cisco Smart Call Home サーバとの通信が可能。
- 複数のメッセージ宛先への同時配信が可能。
- 複数のメッセージ カテゴリ(設定、環境条件、インベントリ、syslog、スナップショッ ト、クラッシュ イベント
- 重大度とパターンマッチによるメッセージのフィルタリング
- 定期的なメッセージ送信のスケジューリング

## **Smart Call Home** サービスの取得

シスコと直接サービス契約を結んでいる場合は、Smart Call Home サービスに登録できます。 SmartCall Homeは、SmartCall Homeメッセージを分析し、背景説明と推奨措置を提供します。 クリティカルな問題については、Cisco TAC に Automatic Service Request が作成されます。

Smart Call Home には、次の機能があります。

- 継続的なデバイス ヘルス モニタリングとリアルタイム アラート。
- SmartCallHomeメッセージの分析。必要に応じて、自動サービス要求(詳細な診断情報が 含まれる)が作成され、該当する TAC チームにルーティングされるため、問題解決を高 速化できます。
- セキュアなメッセージ転送が、ご使用のデバイスから直接、またはHTTPプロキシサーバ やダウンロード可能な転送ゲートウェイ(TG)を経由して行われます。TG集約ポイント は、複数のデバイスをサポートする場合またはセキュリティ要件によって、デバイスをイ ンターネットに直接接続できない場合に使用できます。
- すべての Smart Call Home デバイスの Smart Call Home メッセージと推奨事項、インベント リ情報、および設定情報に Web アクセスすることにより、関連するフィールド通知、セ キュリティ勧告、およびサポート終了日情報にアクセスできます。

Smart Call Home で次の項目を登録する必要があります。

- ルータの SMARTnet 契約番号
- 電子メール アドレス
- Cisco.com のユーザ名

Smart Call Home の Cisco ASR 1000 シリーズ ルータの設定と登録の方法についての情報は [Smart](http://www.cisco.com/c/dam/en/us/td/docs/switches/lan/smart_call_home/QuickStart_ASR1000.pdf) Call Home Quick Start [Configuration](http://www.cisco.com/c/dam/en/us/td/docs/switches/lan/smart_call_home/QuickStart_ASR1000.pdf) Guide を参照してください。

## **Anonymous Reporting**

Smart Call Home は、多くのシスコ サービス契約に含まれるサービス機能で、お客様が問題を 迅速に解決できるように支援することを目的としています。また、クラッシュメッセージから 取得した情報は、シスコが現場の機器や発生している問題を理解しやすくします。Smart Call Home なしで Anonymous Reporting をイネーブルにできます。Anonymous Reporting により、エ ラーおよびヘルスに関する最小限の情報をデバイスからシスコに安全に送信できます。 Anonymous Reporting をイネーブルにした場合、お客様が誰であるかは匿名のままで、識別情 報は送信されません。

Anonymous Reporting をイネーブルにすると、指定されたデータを転送することに同意したこ とになります。データは、シスコまたはシスコに代わって業務を行うベンダー(米国以外の国 を含む)と共有されます。シスコでは、すべてのお客様のプライバシーを保護しています。シ スコでの個人情報の取り扱いについては、Cisco [OnlinePrivacyStatement](http://www.cisco.com/web/siteassets/legal/privacy.html) にあるシスコのプライ バシー ステートメントを参照してください。 (注)

Call Home が匿名で設定されていると、クラッシュ、インベントリ、およびテスト メッセージ だけがシスコに送信されます。識別情報は送信されません。

これらのメッセージで送信される情報の詳細については、「アラートグループの起動イベント とコマンド」セクションを参照してください。

# <span id="page-3-0"></span>**Call Home** の設定方法

# **Smart Call Home** の設定(単一コマンド)

1 つのコマンドですべての Call Home の基本設定をイネーブルにするには、次の手順を実行し ます。

## 手順の概要

- **1. configure terminal**
- **2. call-home reporting** {**anonymous**| **contact-email-addr** *email-address*} [**http-proxy** {*ipv4-address* | *ipv6-address* | **name**} **port** *port number*]

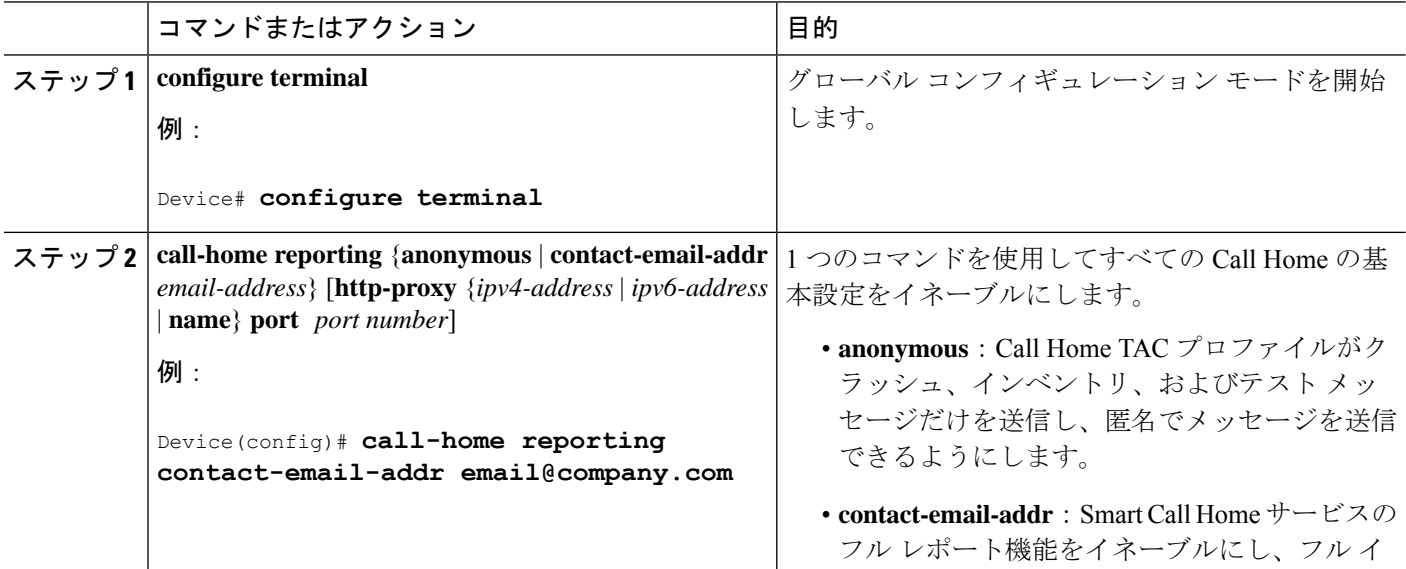

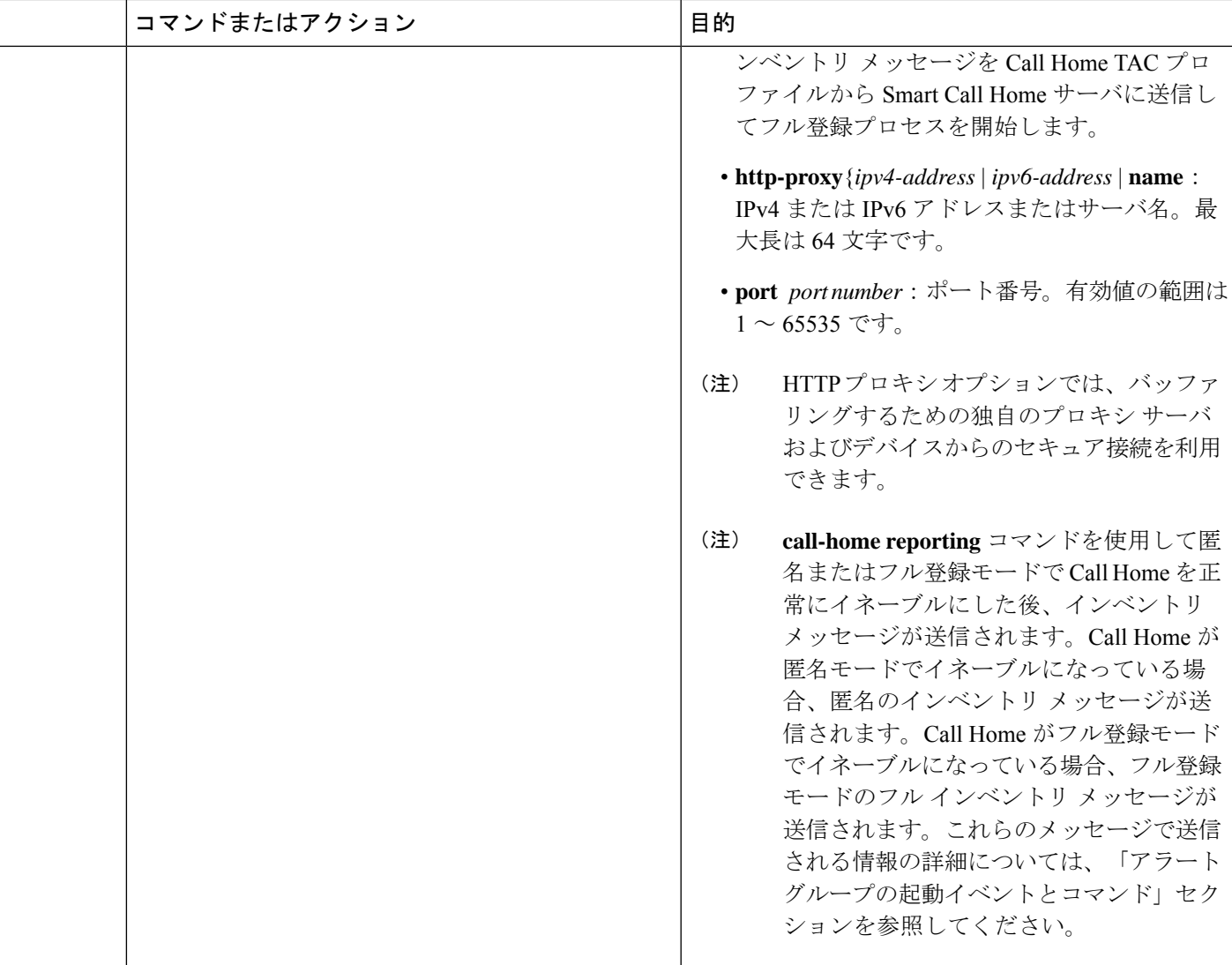

# **Smart Call Home** の設定と有効化

手順の概要

- **1. configure terminal**
- **2. call**-**home**
- **3. profile CiscoTAC-1**
- **4. destination transport-method http**
- **5. active**
- **6. exit**
- **7. contact-email-addr** *email-address*
- **8. exit**
- **9.** service call-home
- **10. exit**
- **11.** copy running-config startup-config

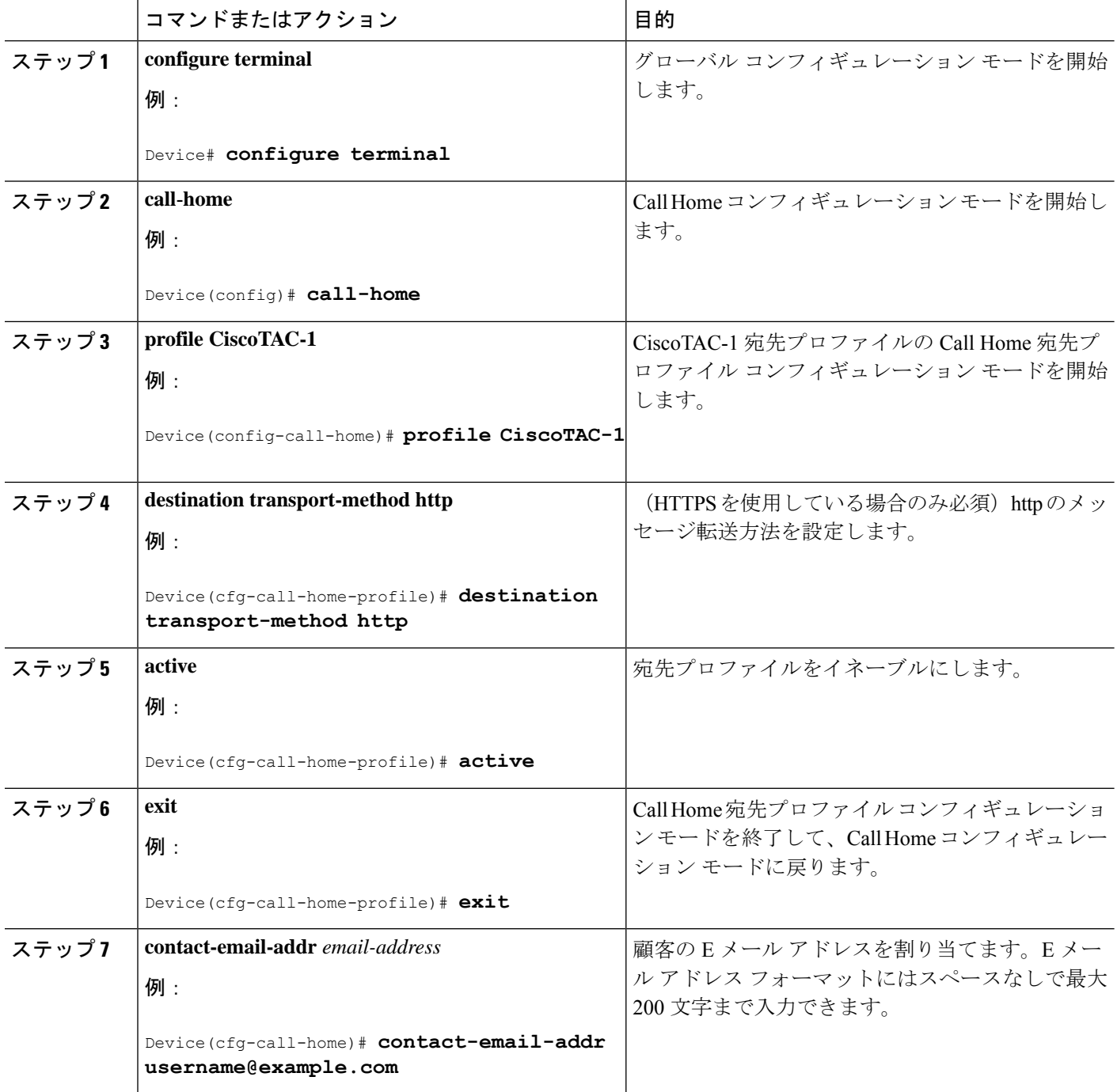

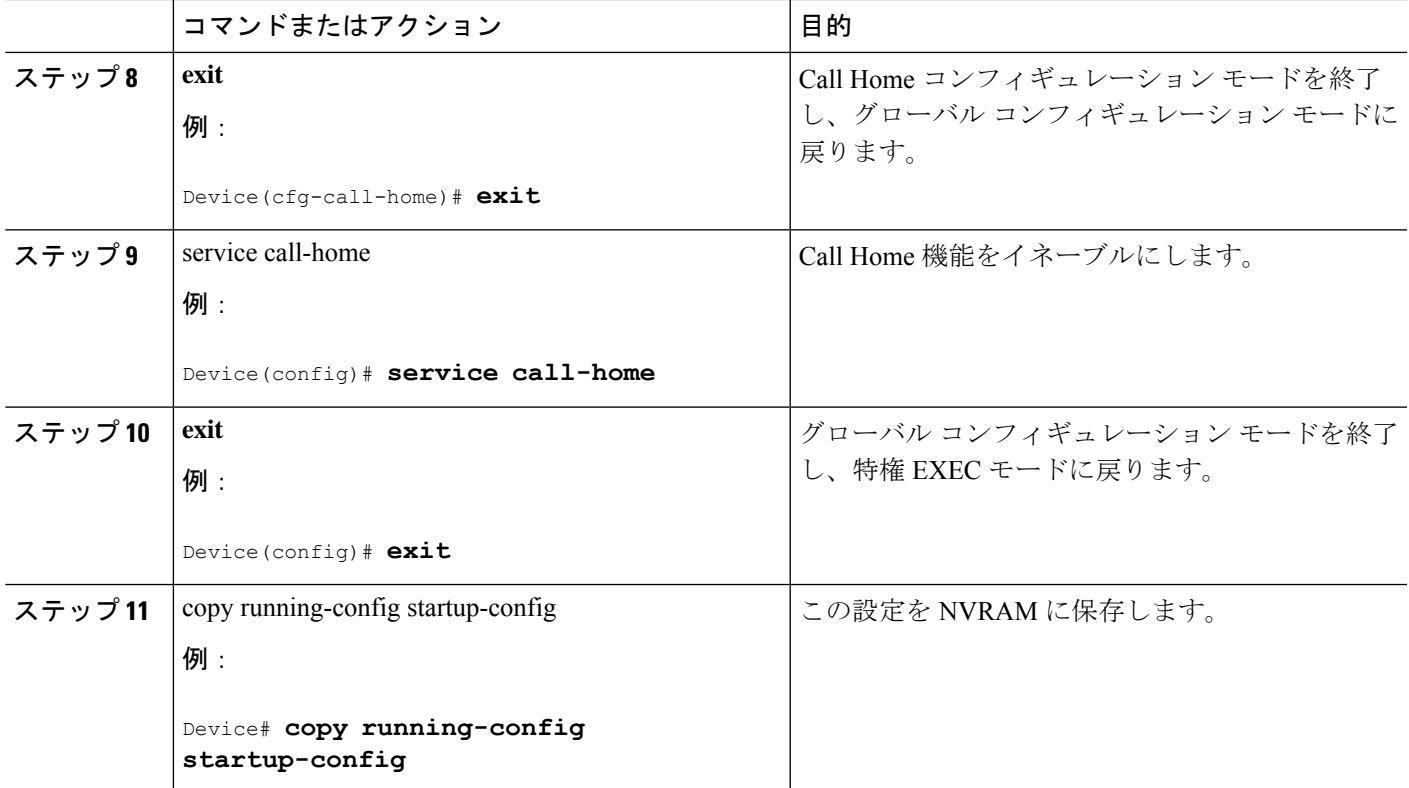

# **Call Home** のイネーブル化とディセーブル化

Call Home 機能をイネーブルまたはディセーブルにするには、次の手順に従います。

## 手順の概要

- **1. configure terminal**
- **2. service call-home**
- **3. no service call-home**

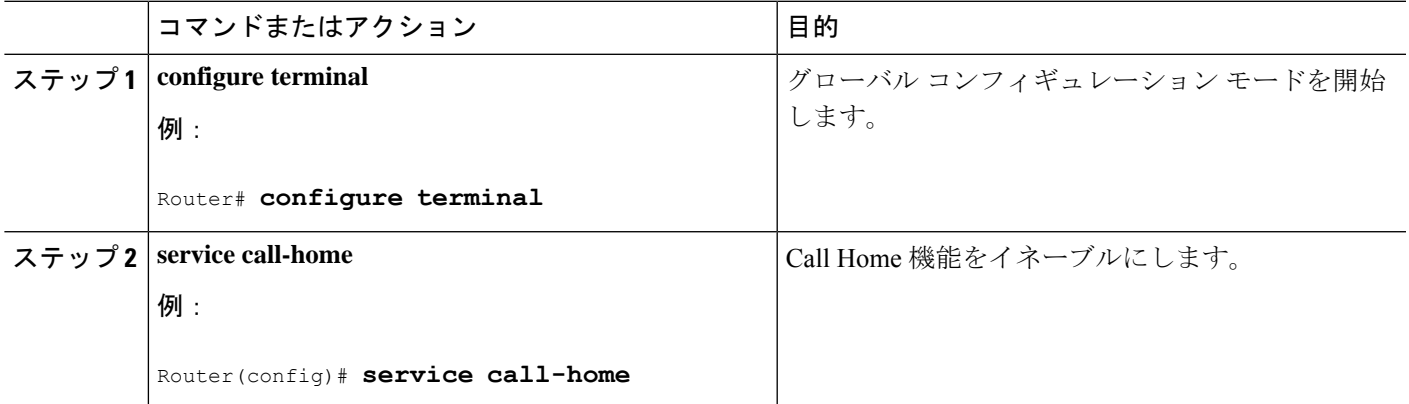

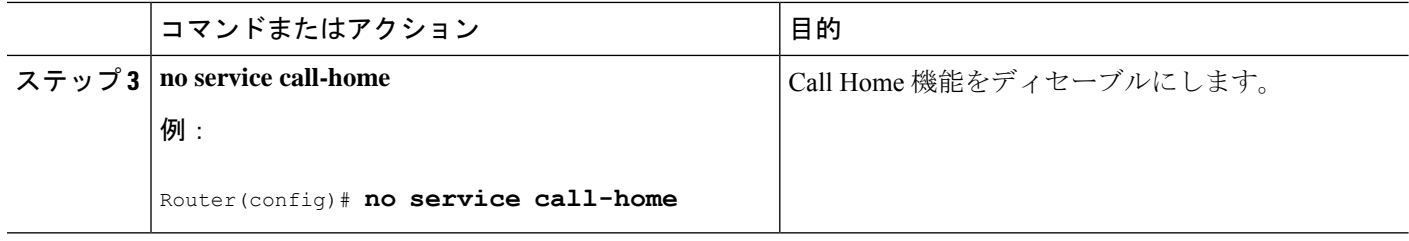

# 連絡先情報の設定

各ルータには必ず連絡用の電子メールアドレスが含まれている必要があります。任意で、電話 番号、住所、契約 ID、カスタマー ID、サイト ID を割り当てることができます。

連絡先情報を割り当てるには、次の手順を実行します。

## 手順の概要

- **1. configure terminal**
- **2. call-home**
- **3. contact-email-addr** *email-address*
- **4. phone-number +***phone-number*
- **5. street-address** *street-address*
- **6. customer-id** *text*
- **7. site-id** *text*
- **8. contract-id** *text*

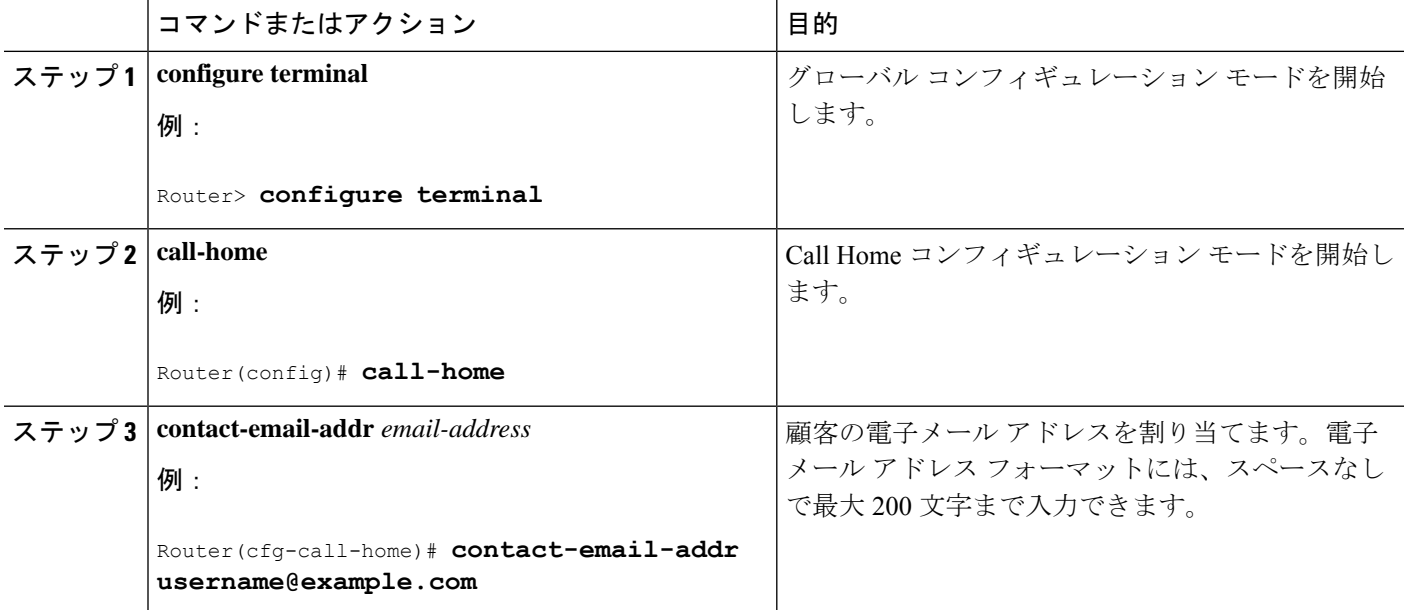

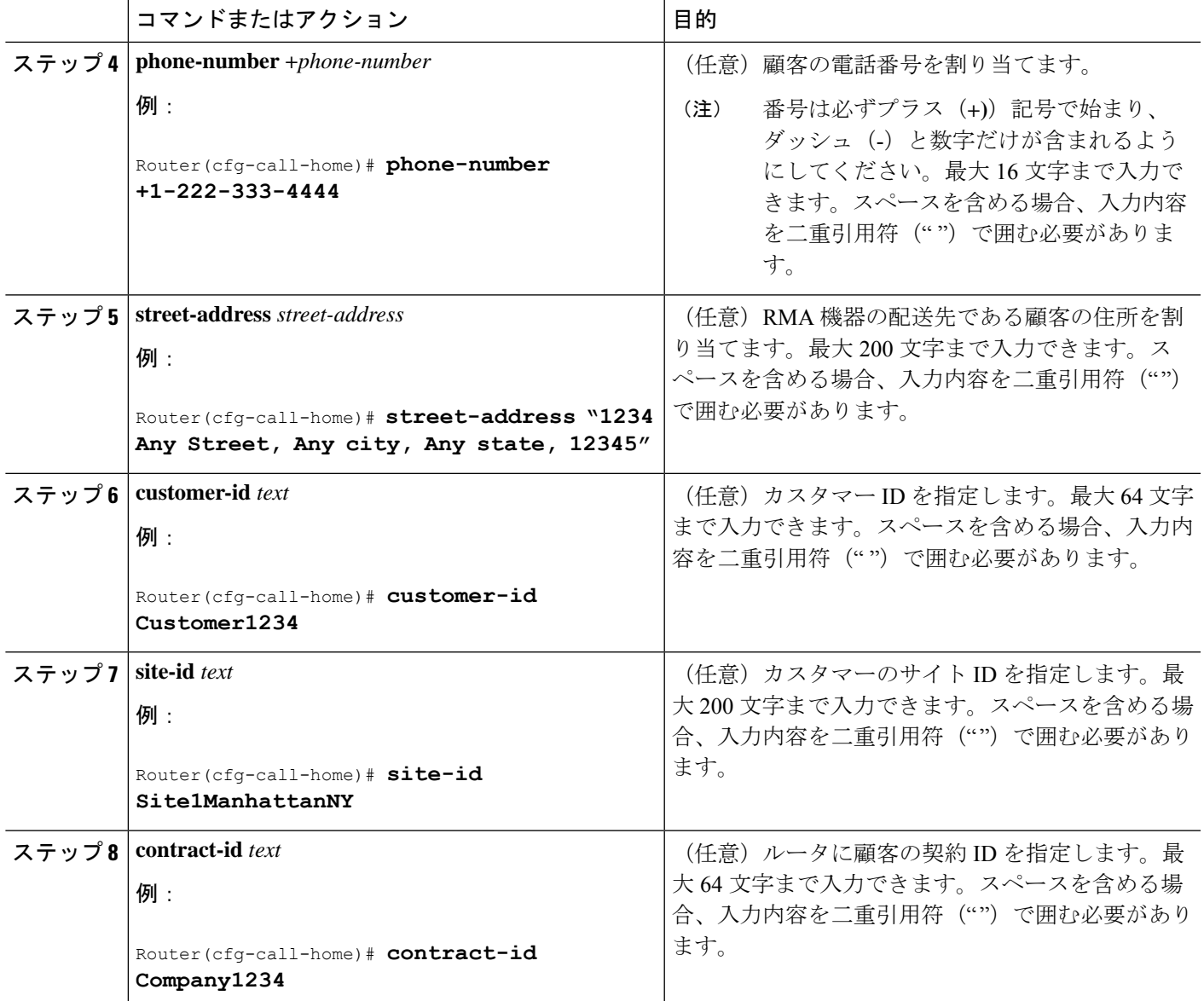

例

次に、連絡先情報の設定例を示します。

Device# **configure terminal**

Enter configuration commands, one per line. End with CNTL/Z.

Device(config)# **call-home**

Device(cfg-call-home)# **contact-email-addr username@example.com**

Device(cfg-call-home)# **phone-number +1-222-333-4444**

Device(cfg-call-home)# **street-address "1234 Any Street, Any city, Any state, 12345"**

Device(cfg-call-home)# **customer-id Customer1234**

Device(cfg-call-home)# **site-id Site1ManhattanNY**

Device(cfg-call-home)# **contract-id Company1234**

Device(cfg-call-home)# **exit**

# 宛先プロファイルの設定

宛先プロファイルには、アラート通知に必要な配信情報が入っています。1 つまたは複数のタ イプの複数の宛先プロファイルを設定できます。

新しい宛先プロファイルを作成して定義したり、宛先プロファイルをコピーして使用すること もできます。新しい宛先プロファイルを定義する場合は、プロファイル名を割り当てる必要が あります。新しい宛先プロファイルを定義する場合は、プロファイル名を割り当てる必要があ ります。

Cisco Smart Call Home サービスを使用する場合、宛先プロファイルは XML メッセージ フォー マットでなければなりません。

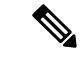

Call Home機能は、デフォルトで非アクティブなCiscoTAC-1という名前の事前に定義されたプ ロファイルを提供します。CiscoTAC-1 プロファイルは、Smart Call Home サービスで使用する ことを目的としており、このサービスを Call Home 機能でイネーブルにするための特定の追加 設定手順が必要です。このプロファイルに関する詳細については、定義済みの [CiscoTAC-1](#page-23-0) 宛 [先プロファイルの使用](#page-23-0)を参照してください。 (注)

次の属性を宛先プロファイルに設定できます。

- プロファイル名:ユーザ定義の宛先プロファイルを一意に識別する文字列。プロファイル 名は 31 文字までで大文字と小文字は区別されません。プロファイル名として **all** は使用で きません。
- 転送方法:アラートを送信するための転送メカニズム(E メールまたは HTTP(HTTPSを 含む))。
	- ユーザ定義の宛先プロファイルの場合、E メールがデフォルトで、どちらかまたは両 方の転送メカニズムをイネーブルにできます。両方の方法をディセーブルにすると、 E メールがイネーブルになります。
	- あらかじめ定義された Cisco TAC プロファイルの場合、いずれかの転送メカニズムを イネーブルにできますが、同時にはイネーブルにできません。

• 宛先アドレス:アラートを送信する転送方法に関連した実際のアドレス。

Call Home のバージョン 3 では、Cisco TAC-1 プロファイルの宛先を変更できます。

- メッセージ形式:アラートの送信に使用するメッセージ形式。ユーザ定義宛先プロファイ ルの形式オプションは、ロングテキスト、ショートテキスト、またはXMLです。デフォ ルトは XML です。定義済みのシスコ TAC プロファイルの場合、XML しか使用できませ ん。Cisco Smart Call Home サービスを使用する場合、宛先プロファイルは XML メッセー ジ フォーマットでなければなりません。
- メッセージ サイズ:宛先メッセージの最大サイズ。有効な範囲は、50 ~ 3,145,728 バイト で、デフォルトは 3,145,728 バイトです。
- レポート方法:プロファイルのどのデータをレポートするかを選択できます。Smart Call Home のデータや Smart Licensing データをプロファイルにレポートできます。スマート ラ イセンシング データのレポートは、1 度に 1 つのアクティブなプロファイルについてのみ 許可されます。
- Anonymous Reporting:顧客 ID を匿名のままにするよう選択できます。これにより、識別 情報が送信されません。
- 関心のあるアラート グループへの登録:各自の関心事項を示すアラート グループに登録 することができます。

ここでは、次の作業について説明します。

# 新しい宛先プロファイルの作成

新しい宛先プロファイルを作成し、設定するには、次を実行します。

### 手順の概要

- **1. configure terminal**
- **2. call**-**home**
- **3. profile** *name*
- **4. destination transport-method email**
- **5. destination address email** *email-address*
- **6. destination preferred-msg-format** {**long-text** | **short-text** | **xml**}
- **7. destination message-size** *bytes*
- **8. active**
- **9. exit**
- **10. end**

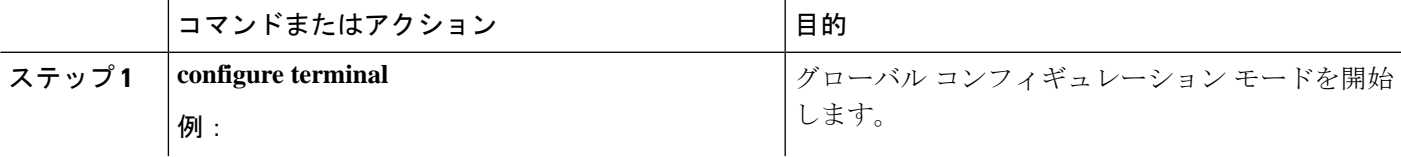

I

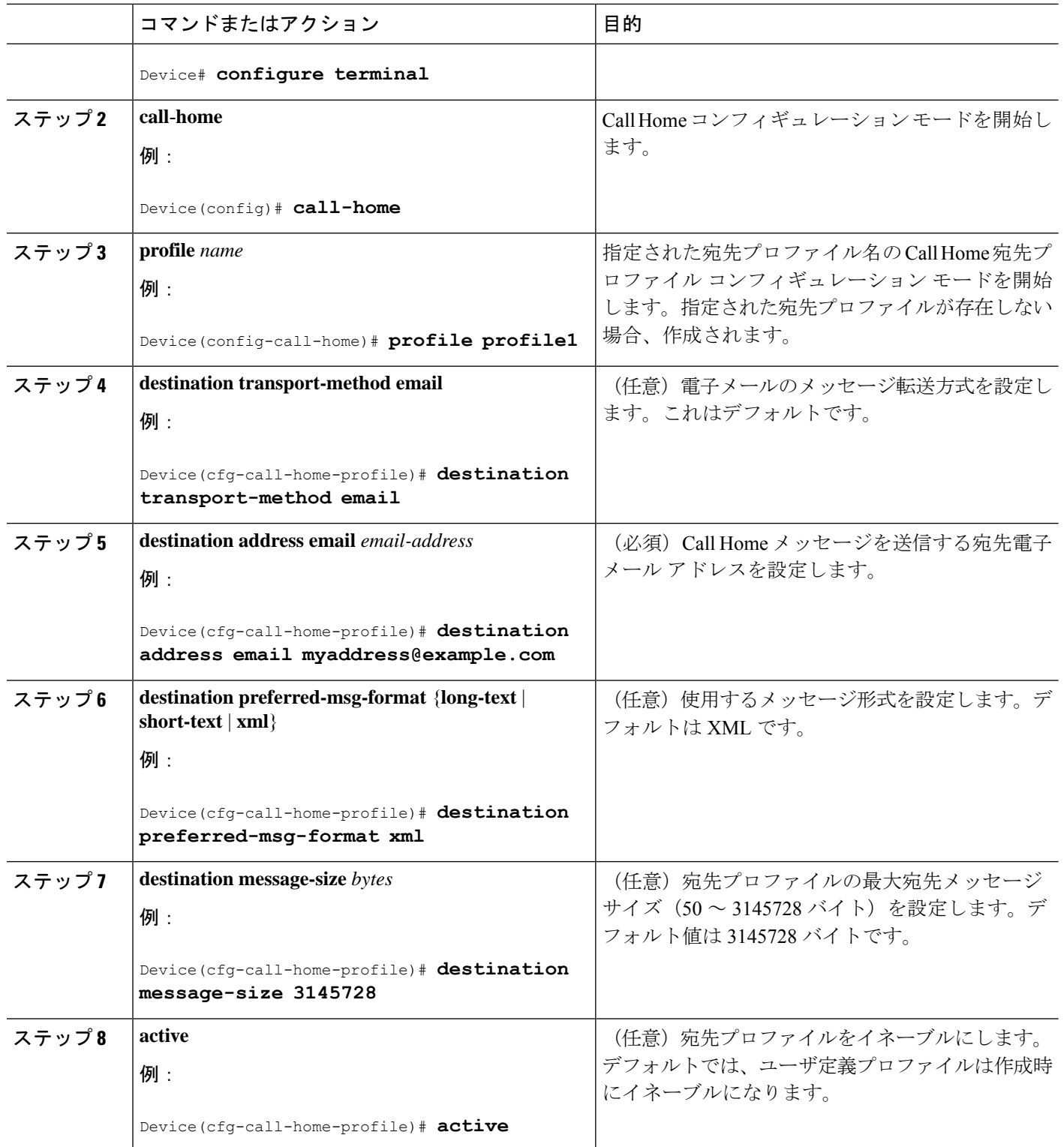

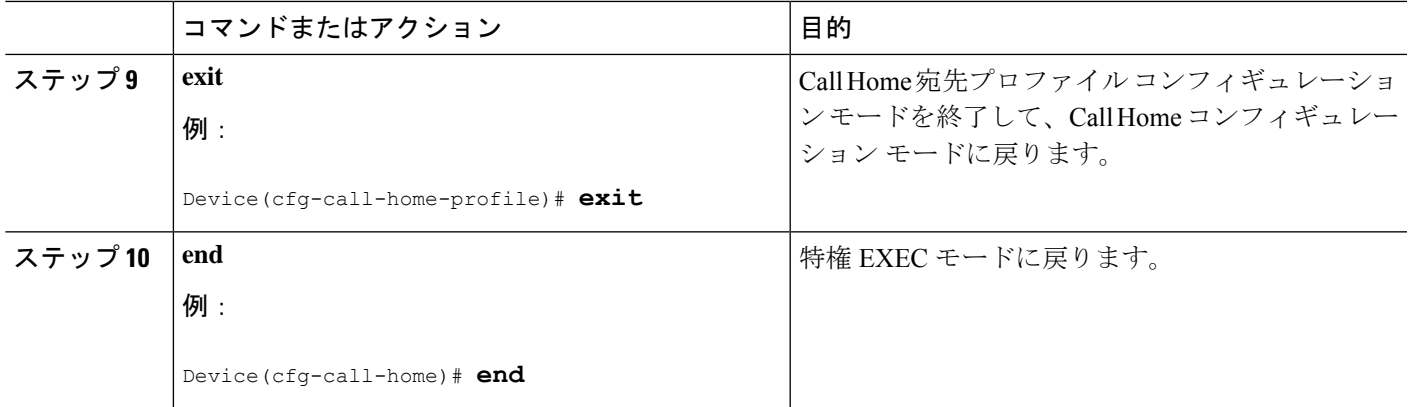

## プロファイルの匿名モードの設定

既存のプロファイルをコピーして新しい宛先プロファイルを作成するには、次の手順に従いま す。

## 手順の概要

- **1. configure terminal**
- **2. call-home**
- **3. copy profile** *source-profile target-profile*

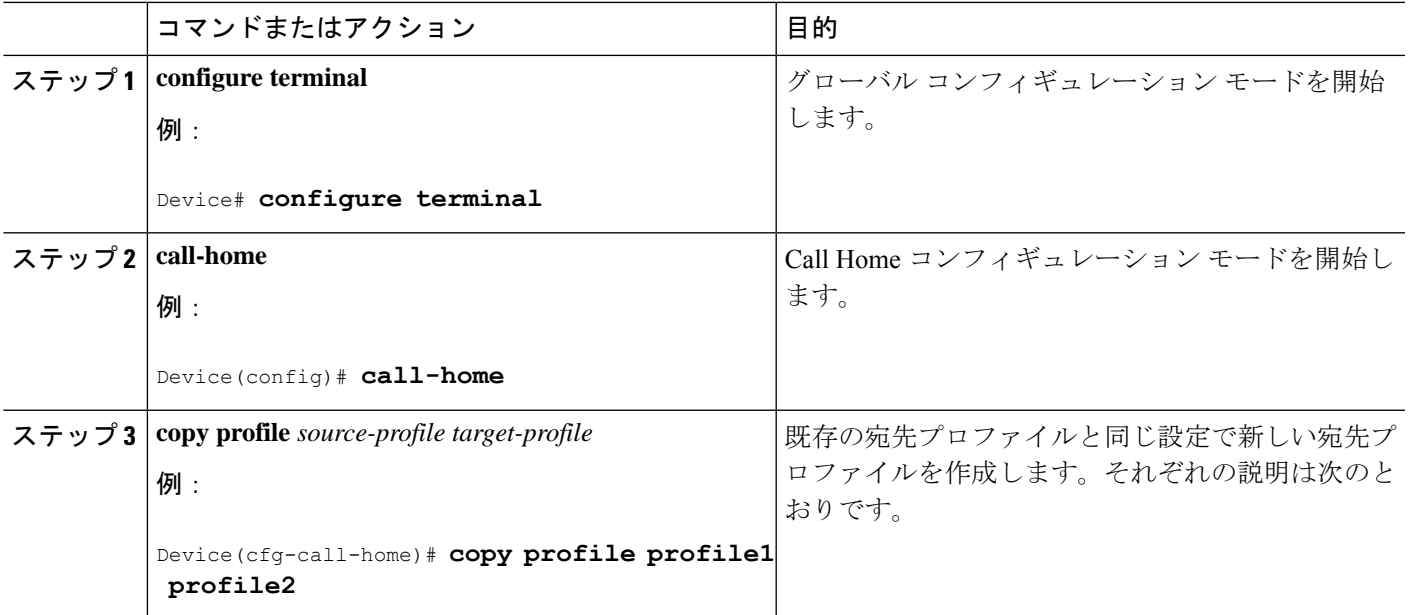

## アラート グループへの登録

アラートグループは、すべてのルータでサポートされているCall Homeアラートをあらかじめ 定義したサブセットです。Call Home アラートはタイプごとに別のアラート グループにグルー プ化されます。次のアラート グループが使用可能です。

- Configuration
- Environment
- Inventory
- Syslog
- Crash

各アラート グループの起動イベントは「アラート [グループの起動イベントとコマンド](#page-38-0)」に示 しています。アラート グループ メッセージの内容は「[メッセージの内容](#page-39-0)」に示しています。

宛先プロファイルごとに受信するアラート グループを 1 つまたは複数選択できます。

Call Home アラートは、その Call Home アラートが含まれているアラート グループに登録され ている宛先プロファイルにしか送信されません。さらに、アラートグループをイネーブルにす る必要があります。 (注)

## 定期通知

Configuration または Inventory アラート グループに宛先プロファイルを登録すると、指定した 期間に定期的にまたは非同期にアラート グループ メッセージを受信するよう選択できます。 送信期間は、次のいずれかにできます。

- Daily:24 時間の時間:分形式 hh:mm(例:14:30)で送信する時刻を指定します。
- Weekly:day hh:mm という形式で曜日と時刻を指定します。ここで、day は曜日をスペル アウトします(例:monday)。
- Monthly:date hh:mm という形式で 1 ~ 31 の日と時刻を指定します。

## メッセージ重大度しきい値

宛先プロファイルを、Environment、または Syslog アラート グループに登録すると、メッセー ジの重大度に基づいてアラート グループ メッセージを送信するしきい値を設定できます。宛 先プロファイルに指定されたしきい値よりも低い重大度のメッセージは、宛先に送信されませ  $\lambda$ 

(注)

syslogs レベルが IOS CLI を介して変更された場合、新しい値が IOS 以外のプロセスにもプロ パゲートされ、これらのプロセスはIOSにとって優先度の低いsyslogメッセージを送信しなく なり、IOS のための CPU サイクルを「確保」します。

次に、[catastrophic] (レベル 9、緊急レベルが最高)から [Debugging] (レベル 0、緊急レベル が最低)の重大度を設定するために使用されるキーワードを一覧表示します。重大度しきい値 が設定されていない場合、デフォルトはdebugging (レベル0)です。ただし、トリガーされる メッセージの数を理由に、デフォルトは推奨されません。

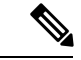

(注) Call Home の重大度は、システム メッセージ ロギングの重大度とは異なります。

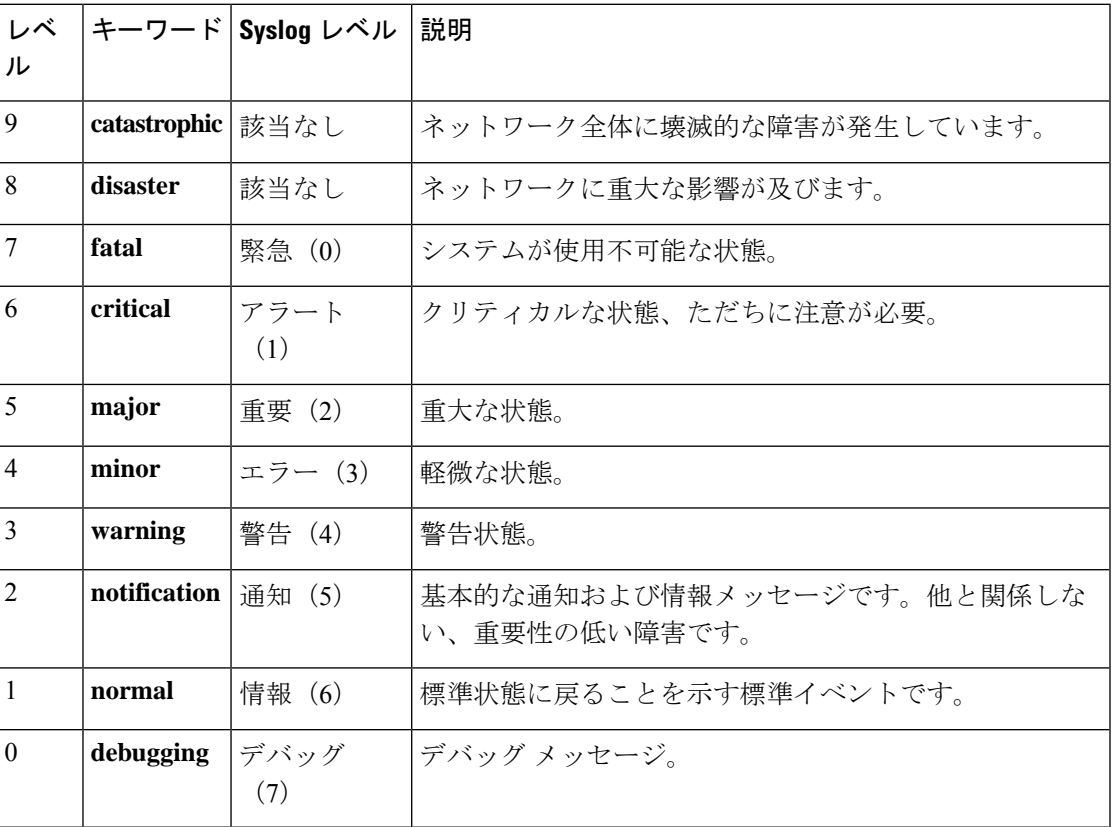

#### 表 **<sup>1</sup> :** 重大度と **syslog** レベルのマッピング

## スナップショット コマンド リストの設定

スナップショット コマンド リストを設定するには、次の手順を実行します。

### 手順の概要

- **1. configure terminal**
- **2. call-home**
- **3.** [**no** | **default** ] **alert-group-config snapshot**
- **4.** [**no** | **default** ] **add-command** *command string*
- **5. end**

#### 手順の詳細

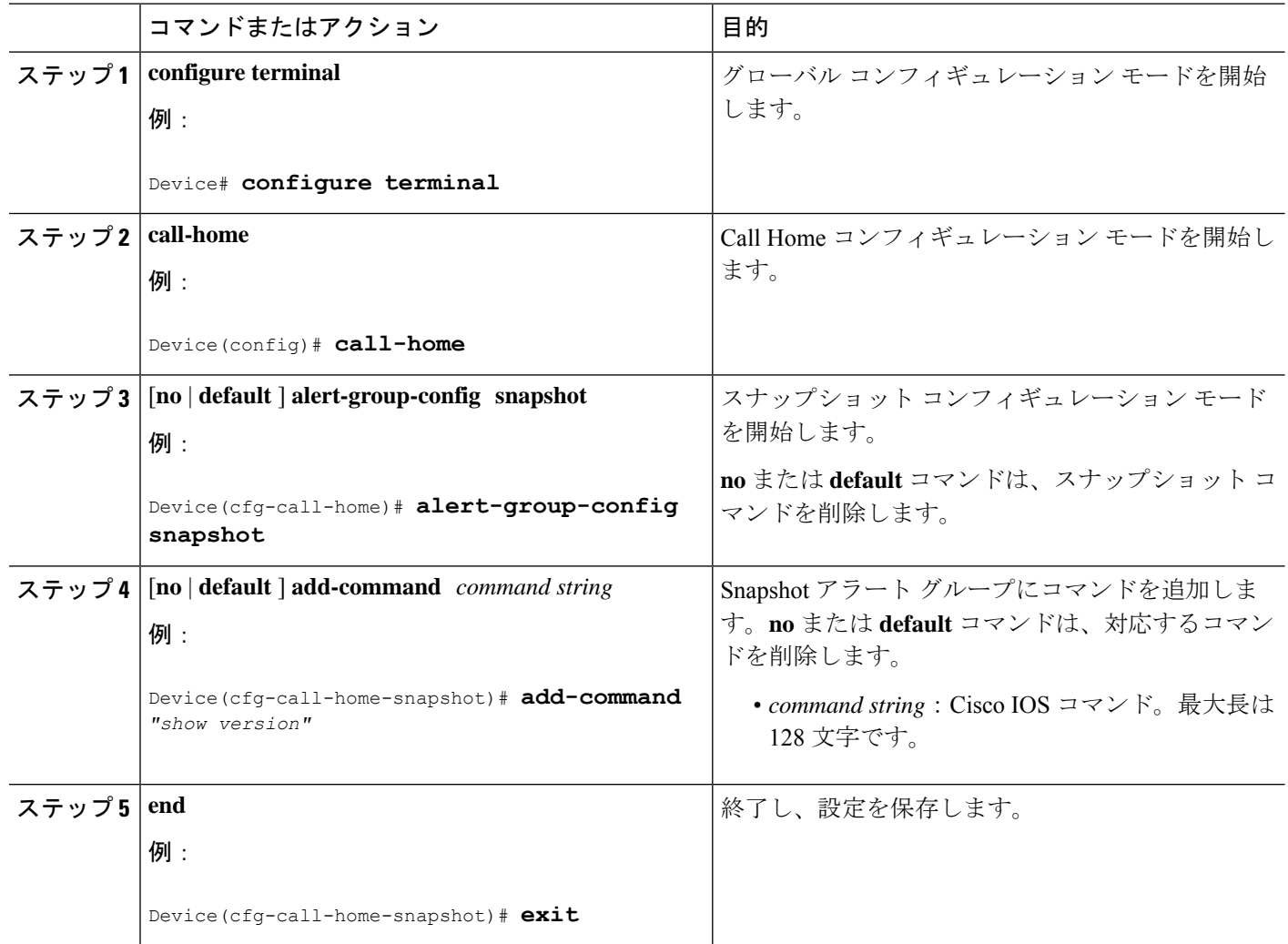

## 一般的な電子メール オプションの設定

#### メール サーバの設定

電子メール メッセージ転送を使用するには、シンプル メール転送プロトコル (SMTP) 電子 メール サーバ アドレスを少なくとも 1 つ設定する必要があります。最大で合計 5 つのメール サーバ定義に対し、最大 4 つのバックアップ電子メール サーバを指定できます。

メール サーバを設定する場合は、次のガイドラインを考慮してください。

- バックアップ電子メール サーバは、異なるプライオリティ番号を使用して、**mail-server** コマンドを繰り返すと定義できます。
- **mail-server priority** *number* パラメータは 1 ~ 100 に設定可能です。プライオリティが最も 高い(プライオリティ番号が最も低い)サーバを最初に試します。

一般的な電子メール オプションを設定するには、次の手順に従います。

## 手順の概要

- **1. configure terminal**
- **2. call-home**
- **3. mail-server** {*ipv4-address* | *name*} **priority** *number*
- **4. sender from** *email-address*
- **5. sender reply-to** *email-address*
- **6. source-interface** *interface-name*
- **7. source-ip-address** *ipv4/ipv6 address*
- **8. vrf***vrf-name*

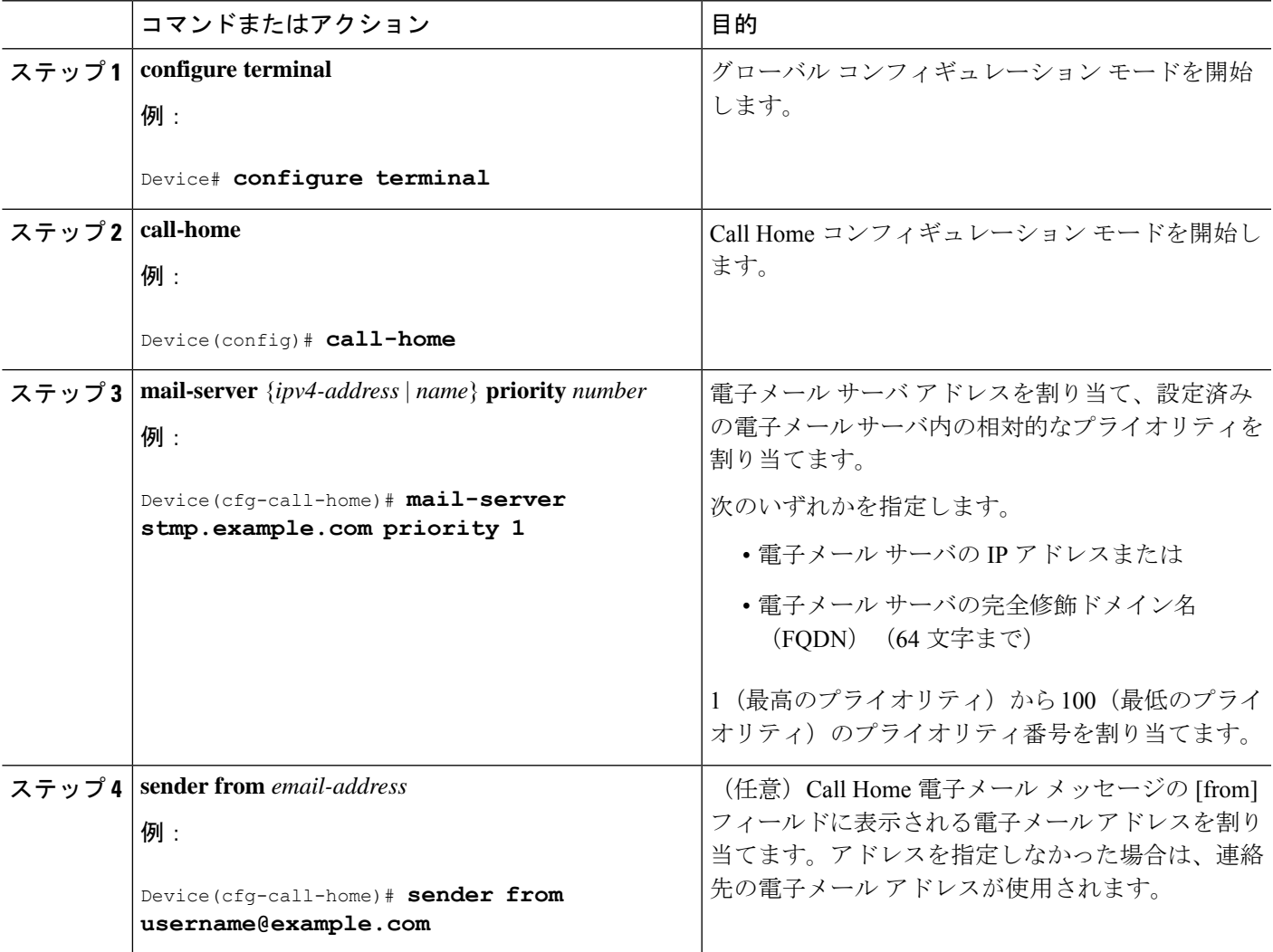

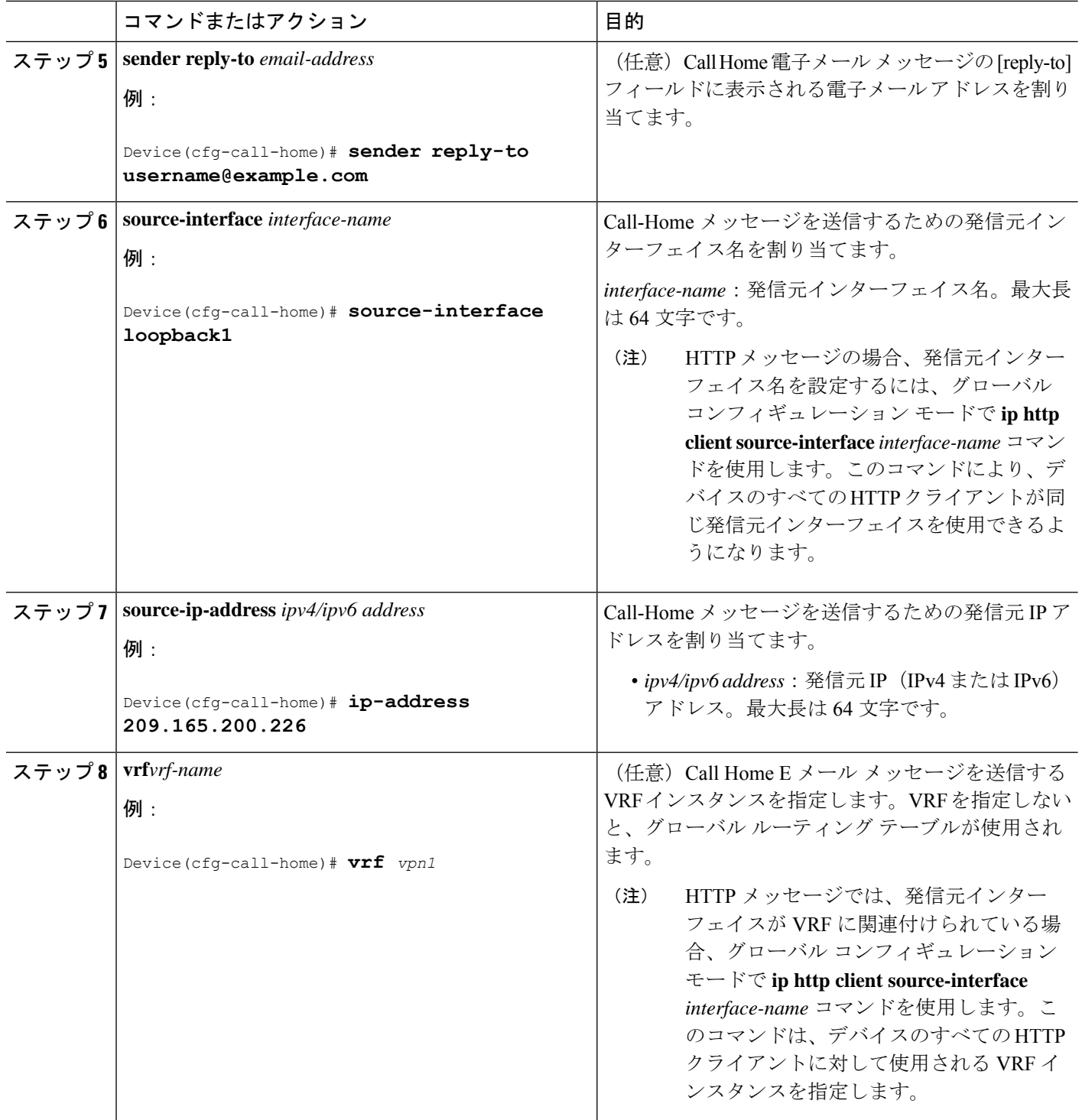

例:一般的な電子メール オプション

次の例では、一般的な電子メール オプションを示しています。

Device# **configure terminal** Enter configuration commands, one per line. End with CNTL/Z. Device(config)# **call-home** Device(cfg-call-home)# **mail-server smtp.example.com priority 1** Device(cfg-call-home)# **mail-server 192.168.0.1 priority 2** Device(cfg-call-home)# **exit**

#### **HTTP** プロキシ サーバの指定

宛先に Call Home HTTP(S)メッセージを送信するために HTTP プロキシ サーバを指定するに は、次の手順を実行します。

### 手順の概要

- **1. configure terminal**
- **2. call-home**
- **3. http-proxy** {*ipv4-address* | *ipv6-address name*} *name*

### 手順の詳細

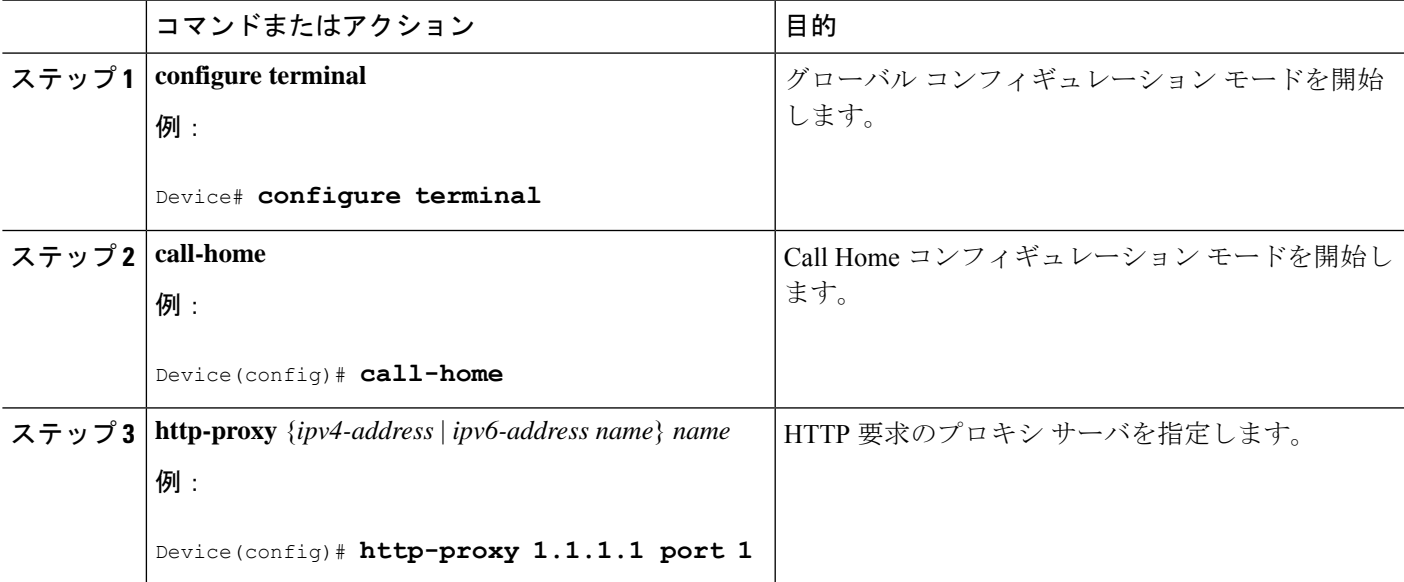

### **Call Home** メッセージの **Cisco IOS** コマンドを実行するための **AAA** 認証のイネーブル化

AAA 認証をイネーブルにして Call Home メッセージの出力の収集をイネーブルにする Cisco IOS コマンドを実行するには、次の作業を実行します。

### 手順の概要

- **1. configure terminal**
- **2. call-home**
- **3. aaa-authorization**
- **4. aaa-authorization** [**username** *username*]

## 手順の詳細

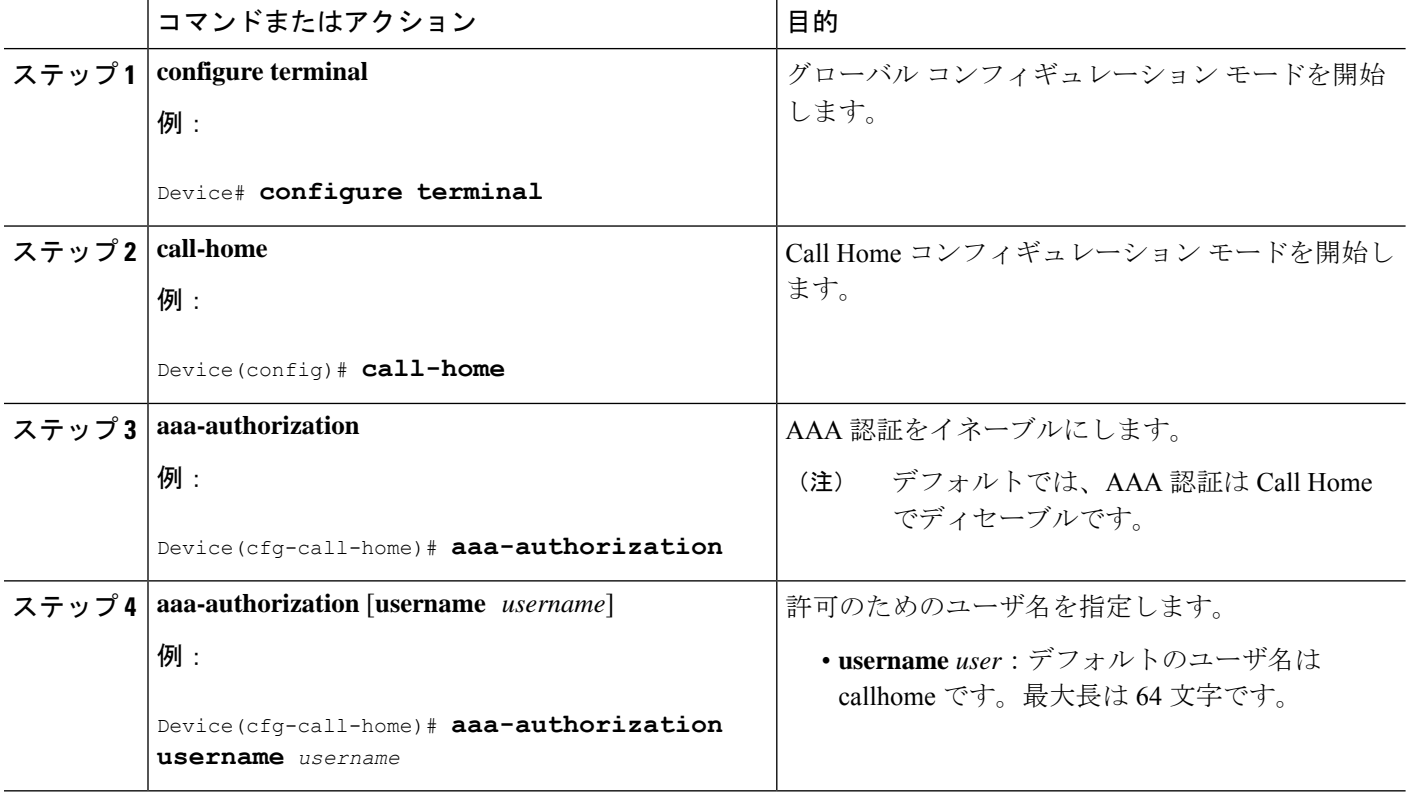

## **syslog** スロットリングの設定

CallHome syslogメッセージのスロットリングをイネーブルまたはディセーブルにし、CallHome syslog メッセージが繰り返し送信されないようにするには、次の手順を実行します。

## 手順の概要

- **1. configure terminal**
- **2. call-home**
- **3.** [**no**] **syslog-throttling**

#### 手順の詳細

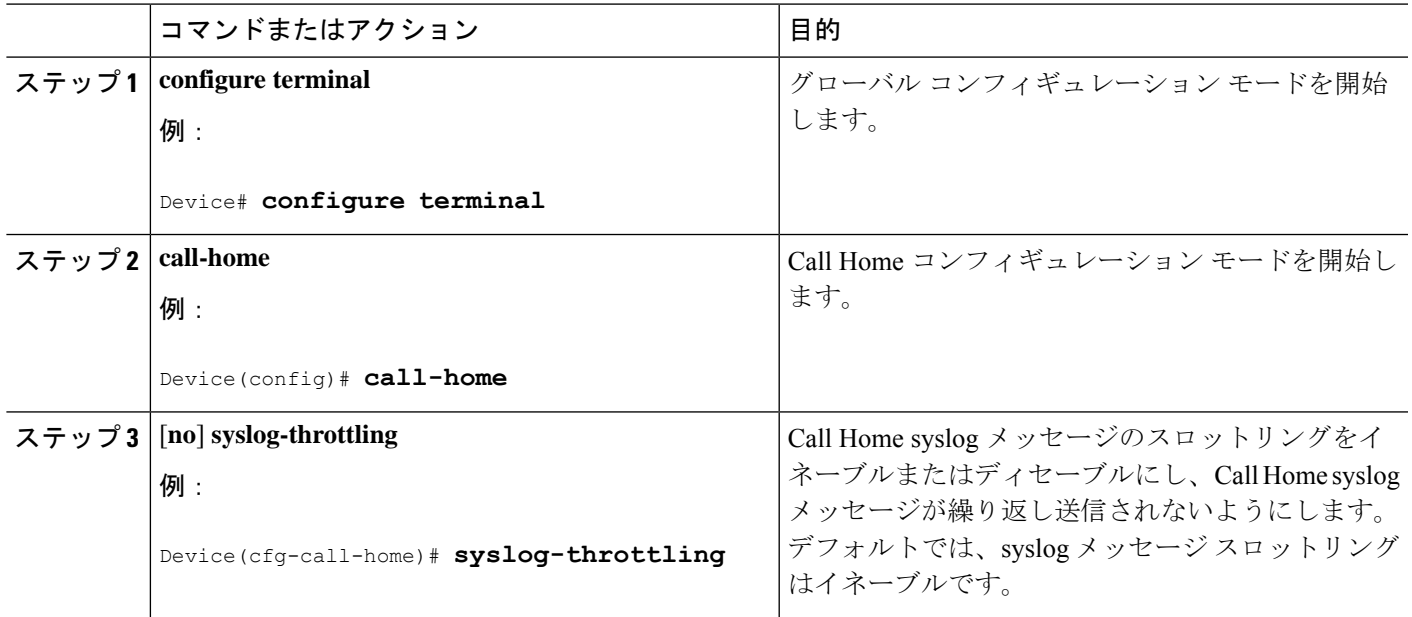

## **Call Home** データ プライバシーの設定

**data-privacy** コマンドは、顧客のプライバシーを保護するために、IP アドレスなどのデータの スクラビング処理を行います。**data-privacy** コマンドをイネーブルにすると、大量のデータの スクラビング処理を行ったときに CPU 使用率に影響を及ぼすことがあります。現在、**show running-config** all と show startup-config data の設定メッセージを除いて、**show** コマンドの出力 結果はスクラビング処理されていません。

### 手順の概要

- **1. configure terminal**
- **2. call-home**
- **3. data-privacy** {**level** {**normal** | **high**} | **hostname**}

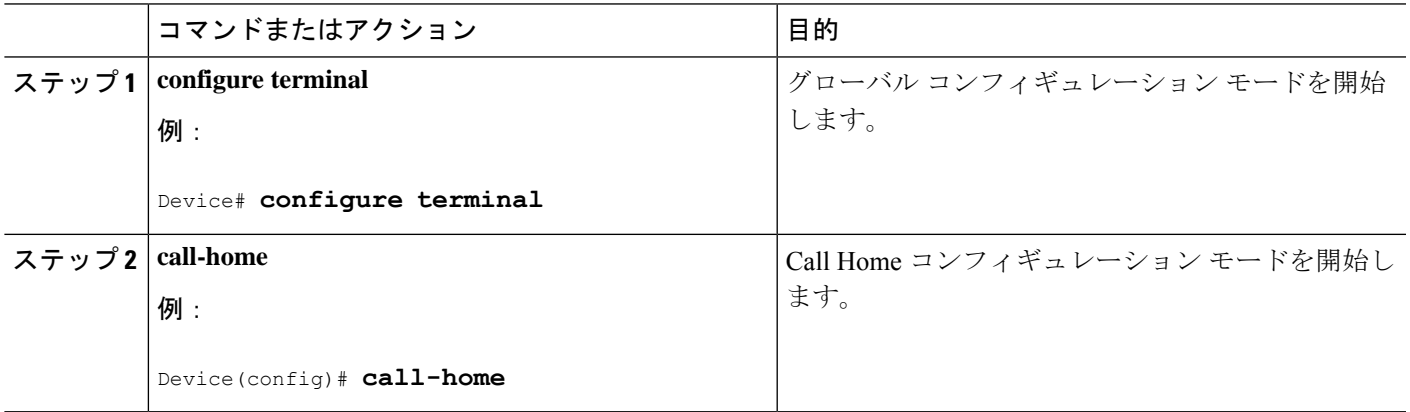

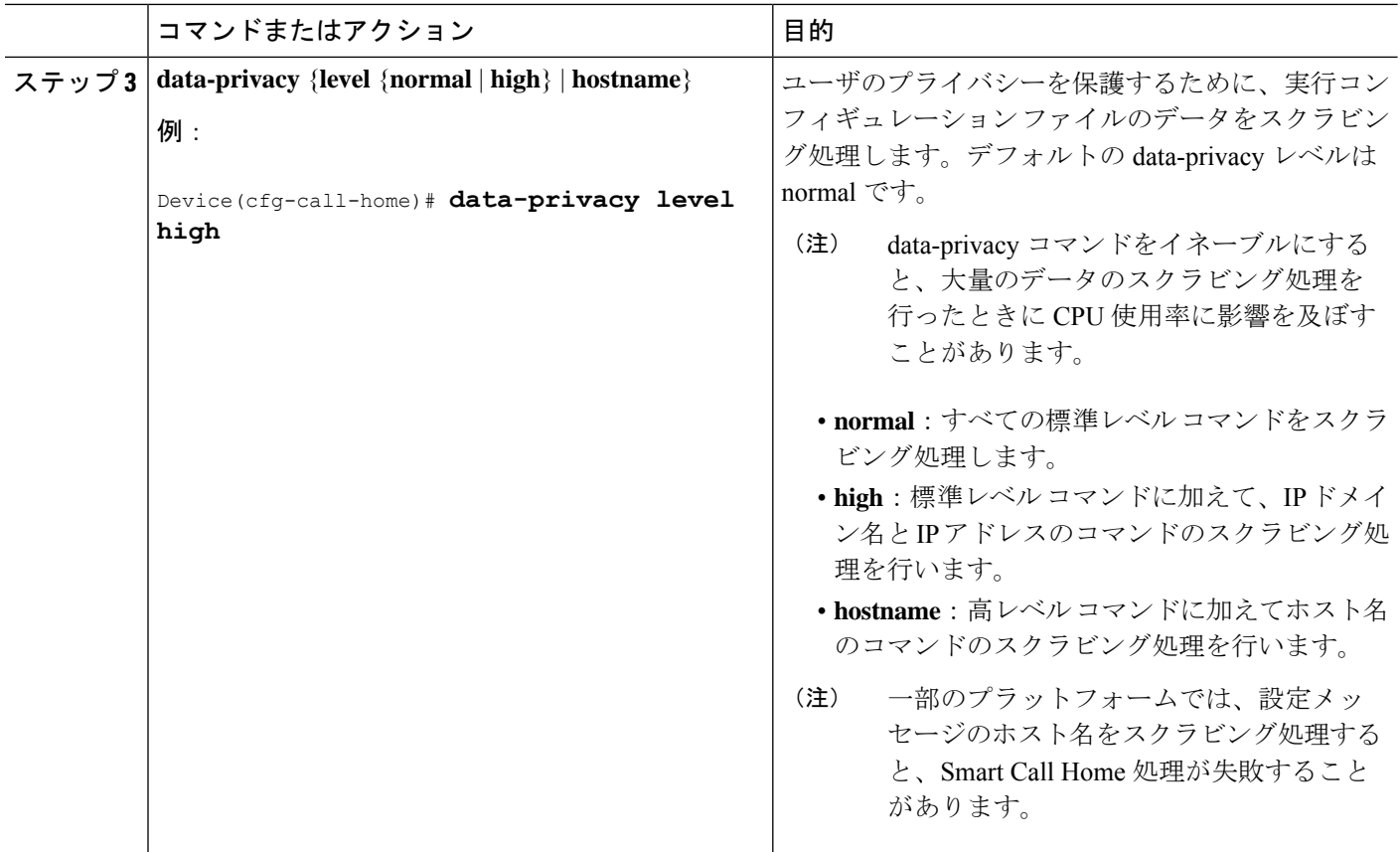

## 宛先プロファイルの操作

この項では、宛先プロファイルで実行できるいくつかのタスクについて説明します。

### 宛先プロファイルのアクティブ化および非アクティブ化

定義済み CiscoTAC-1 プロファイルを除き、すべての Call Home 宛先プロファイルが作成時に 自動的にアクティブになります。プロファイルをすぐに使用しない場合は、そのプロファイル を非アクティブ化できます。CiscoTAC-1 プロファイルは、デフォルトで非アクティブとなっ ており、使用するにはアクティブにする必要があります。

宛先プロファイルをアクティブまたは非アクティブにするには、次の手順を実行します。

## 手順の概要

- **1. configure terminal**
- **2. call**-**home**
- **3. profile** *name*
- **4. active**
- **5.** no active
- **6. end**

## 手順の詳細

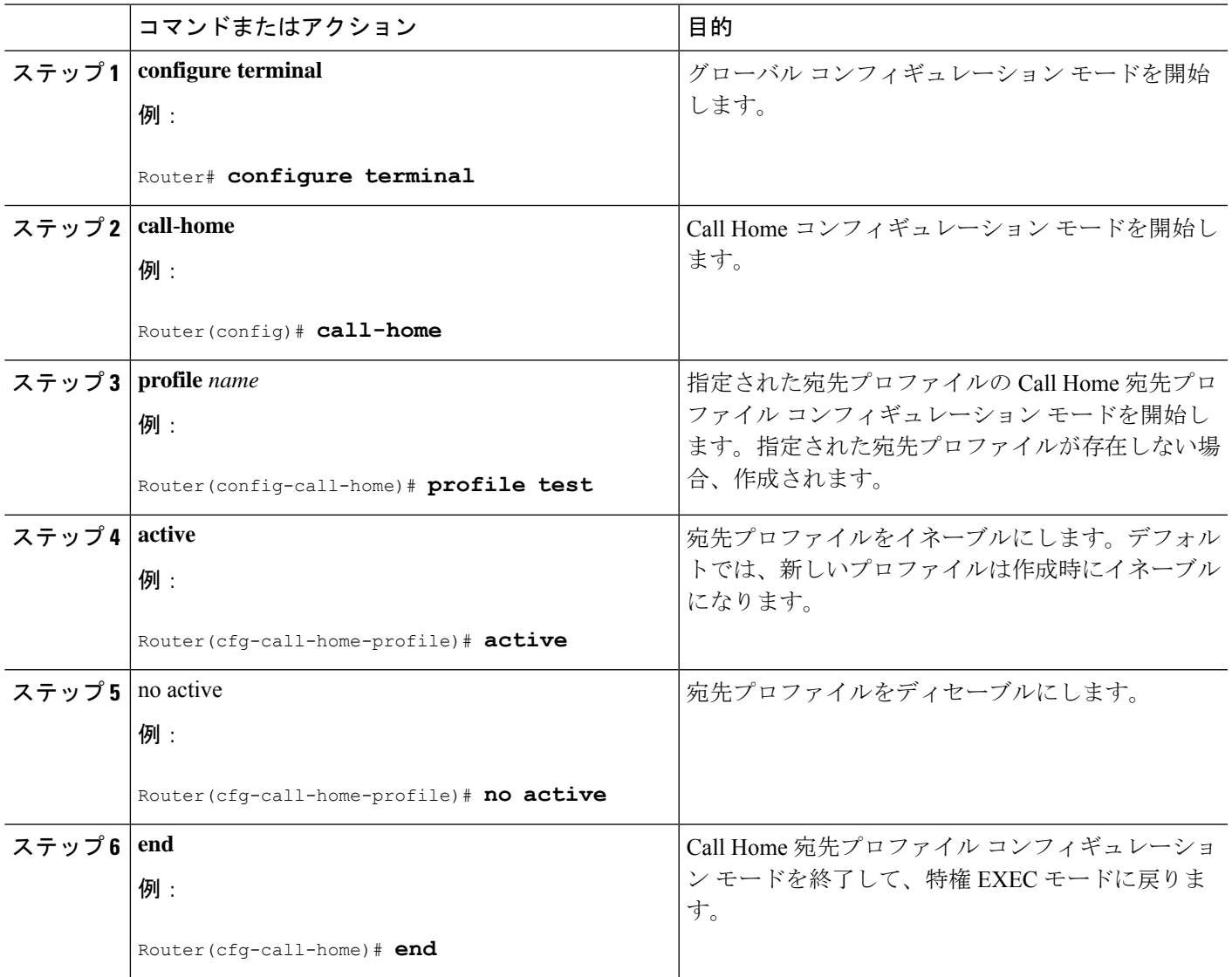

## 宛先プロファイルの名前変更

既存のプロファイルの名前を変更するには、次の手順を実行します。

## 手順の概要

- **1. configure terminal**
- **2. call-home**
- **3. rename profile** *source-profile target-profile*

#### 手順の詳細

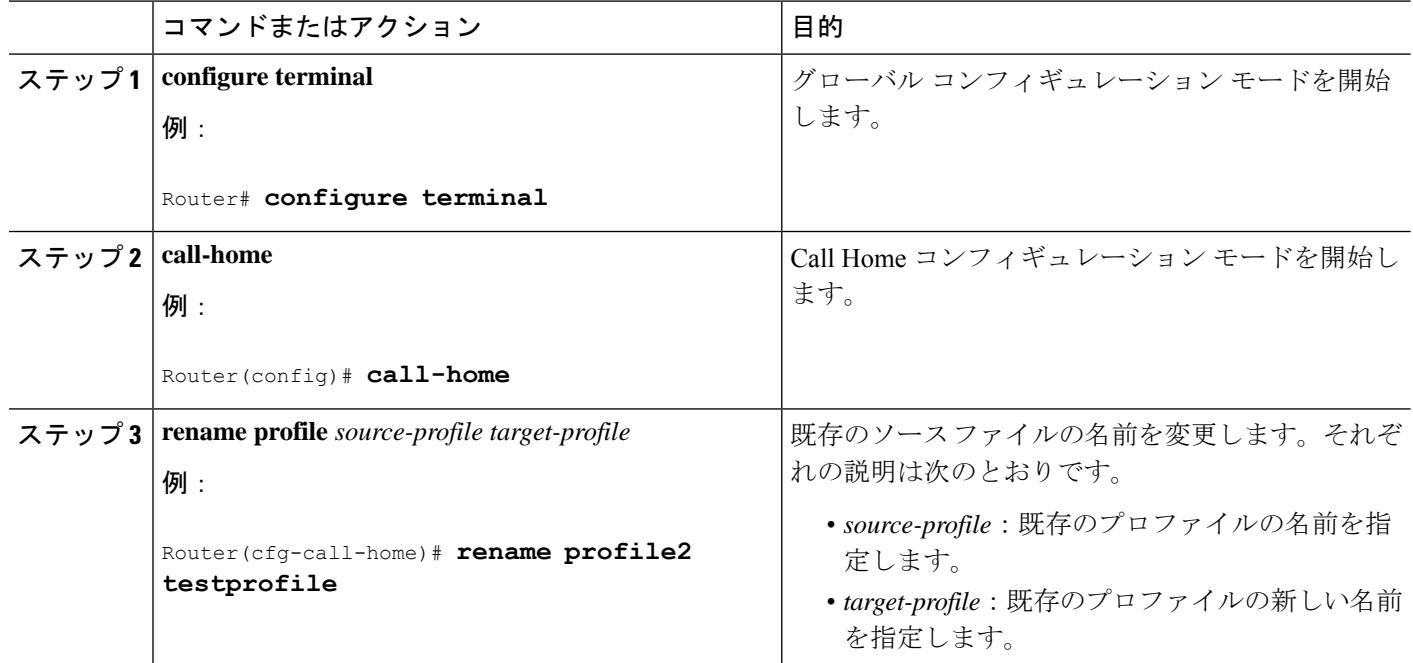

#### <span id="page-23-0"></span>定義済みの **CiscoTAC-1** 宛先プロファイルの使用

CiscoTAC-1 プロファイルは、Cisco Smart Call Home サービスで使用するために、Call Home 機 能で自動的に設定されています。このプロファイルには、宛先電子メールアドレスや HTTPS URLなどの特定の情報、およびSmartCallHomeサービスと通信するためのデフォルトのアラー トグループが含まれています。宛先電子メールアドレス、HTTPSURL、メッセージ形式など、 一部の属性は変更できません。

電子メールまたは HTTP 転送を使用して、Smart Call Home サービスのバックエンド サーバと 通信できます。デフォルトでは、CiscoTAC-1 プロファイルは非アクティブであり、デフォル トの転送方法として電子メールが使用されます。電子メール転送を使用するには、このプロ ファイルをイネーブルにするだけです。ただし、(HTTPS を介して)Cisco Smart Call Home サービス セキュア サーバでこのプロファイルを使用する場合は、プロファイルをイネーブル にするだけでなく、次の例に示すように、転送方法を HTTP に変更することも必要です。

```
Router# configure terminal
Router(config)# call-home
Router(config-call-home)# profile CiscoTAC-1
Router(cfg-call-home-profile)# destination transport-method http
Router(cfg-call-home-profile)# active
```
SmartCall Homeサービスを設定するための追加要件に関する詳細については、[SmartCall](#page-29-0) Home [サービスをサポートするように](#page-29-0) Call Home を設定する方法を参照してください。

## **Call Home** プロファイルの設定の確認

Call Homeのプロファイル設定を確認するには、**show call-homeprofile**コマンドを使用します。 詳細および例について、Call Home [設定情報の表示](#page-32-0)を参照してください。

# **Call Home** 通信の手動送信

数種類の Call Home 通信を手動で送信できます。Call Home 通信を送信するには、この項の作 業を実行します。ここでは、次の内容について説明します。

## **Call Home** テスト メッセージの手動送信

**call-home test** コマンドを使用して、ユーザ定義の Call Home テスト メッセージを送信できま す。

## 手順の概要

**1. call-home test** [**"***test-message***"**] **profile** *name*

#### 手順の詳細

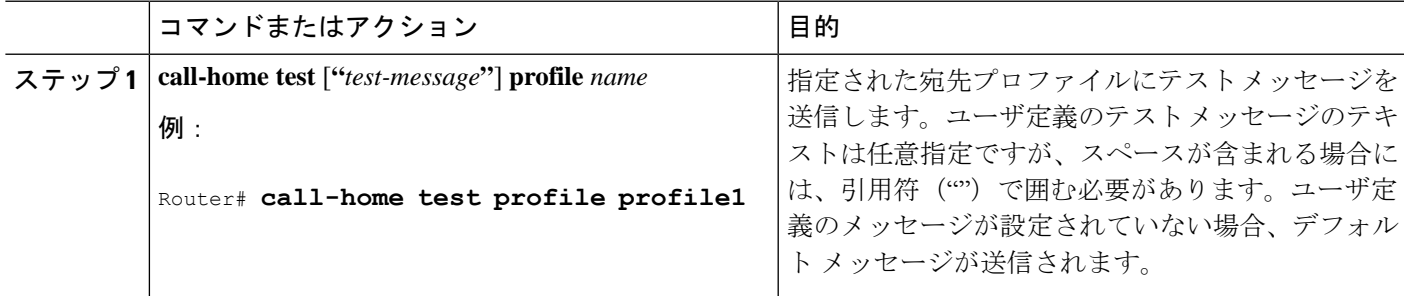

## **Call Home** アラート グループ メッセージの手動送信

**call-home send**コマンドを使用して、特定のアラートグループメッセージを手動で送信できま す。

Call Home アラート グループメッセージを手動で送信する場合は、次の注意事項に従ってくだ さい。

- コンフィギュレーション、 または Inventory アラート グループは手動で送信できます。
- 手動でアラート グループ メッセージを起動し、宛先プロファイル名を指定すると、メッ セージは、プロファイルのアクティブステータス、登録ステータス、または重大度の設定 に関係なく、宛先プロファイルに送信されます。
- ConfigurationまたはInventoryアラートグループメッセージを手動で起動し、宛先プロファ イル名を指定しないと、normal または指定されたアラート グループへの定期的な登録に 指定されたアクティブなプロファイルすべてにメッセージが送信されます。
- Diagnosticアラートグループメッセージを手動で起動し、宛先プロファイル名を指定しな いと、メッセージは、指定されたスロットよりも診断結果よりも重大度登録が低いすべて の登録された宛先プロファイルに送信されます。

Call Home アラート グループ メッセージを手動でトリガーするには、次の手順に従います。

#### 手順の概要

- **1. call-home send alert-group configuration** [**profile** *name*]
- **2. call-home send alert-group inventory** [**profile** *name*]

#### 手順の詳細

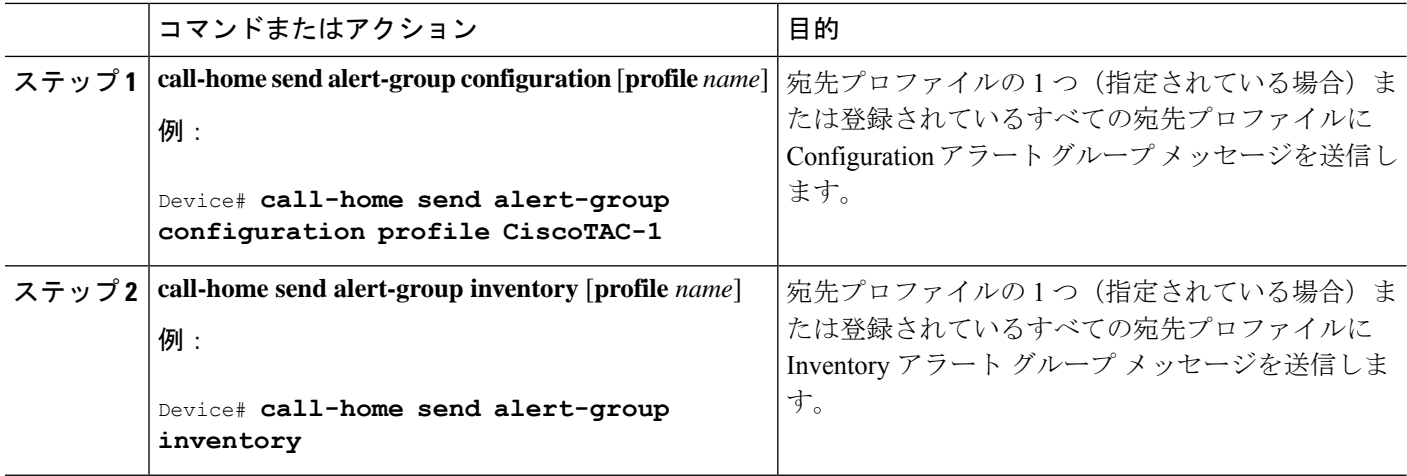

## **Call Home** 分析およびレポート要求の送信

**call-home request** コマンドを使用すると、システム情報をシスコに送信できます。このレポー トは、システム固有の有益な分析および情報を提供します。セキュリティの警告、既知のバ グ、推奨事項、コマンド リファレンスなど、さまざまなレポートを要求できます。

Call Home 分析およびレポート要求を手動で送信する場合、次の注意事項に従ってください。

- **profile** *name* を指定すると、要求はプロファイルに送信されます。プロファイルが指定さ れていない場合、要求は Cisco TAC プロファイルに送信されます。Call-home 要求では、 イネーブルになっていない受信者プロファイルを使用できます。受信者プロファイルで は、転送ゲートウェイが設定されている電子メール アドレスを指定します。受信者プロ ファイルを使用すると、要求メッセージを Cisco TAC に転送でき、Smart Call Home サービ スから応答を受け取ることができます。
- **ccoid** *user-id* は、Smart Call Home ユーザの登録 ID です。*user-id* を指定すると、応答は登 録ユーザの電子メール アドレスに送信されます。*user-id* を指定しなければ、応答はデバ イスの連絡先電子メール アドレスに送信されます。
- 要求するレポートのタイプを指定するキーワードに基づいて、次の情報が返されます。
	- **config-sanity**:現在の実行コンフィギュレーションの推奨事項に関する情報。
	- **bugs-list**:実行中のバージョンおよび現在適用されている機能の既知のバグ。
	- **command-reference**:実行コンフィギュレーションに含まれるすべてのコマンドへの 参照リンク。

• **product-advisory**: Product Security Incident Response Team (PSIRT) 警告。PSIRT に は、ネットワーク内の装置に影響を与える可能性がある廃止(EOL)または販売終了 (EOS) 警告、あるいは Field Notice (FN) が含まれます。

Cisco OutputInterpreterツールから分析およびレポート情報の要求を送信するには、次の手順に 従います。

### 手順の概要

- **1. call-home request output-analysis "***show-command***"**
- **2. call-home request** {**config-sanity** | **bugs-list** | **command-reference** | **product-advisory**}

### 手順の詳細

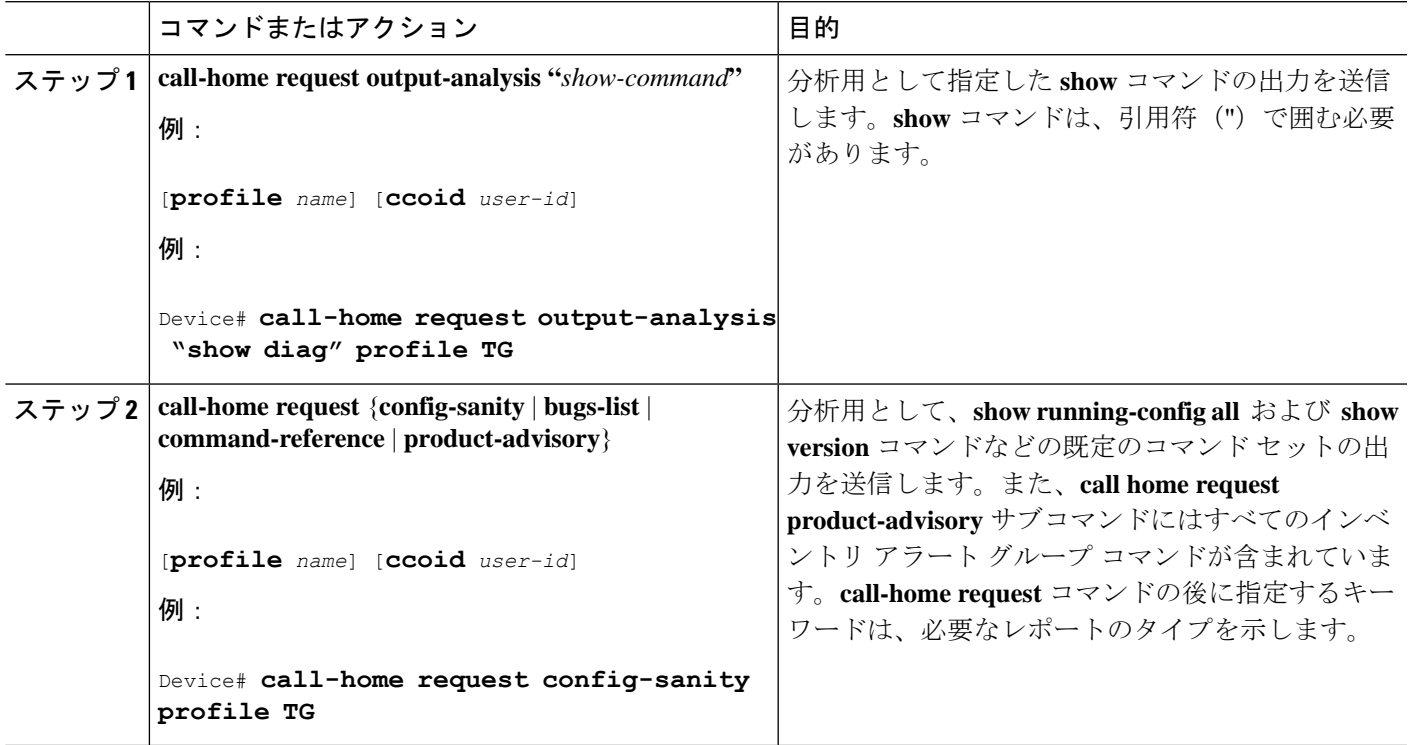

例

次に、ユーザ指定の **show** コマンドの分析要求の例を示します。

Router# **call-home request output-analysis "show diag" profile TG**

## **1** つのコマンドまたはコマンド リスト用のコマンド出力メッセージの手動送信

**call-home send** コマンドを使用して、CLI コマンドを実行し、コマンド出力をシスコまたは指 定の電子メール アドレスに送信できます。

コマンド出力を送信する場合は、次の注意事項に従ってください。

- IOSコマンドまたはIOSコマンドリストとして、すべてのモジュール用のコマンドを含め て、任意の実行コマンドを指定できます。コマンドは、引用符("")で囲む必要がありま す。
- 「email」キーワードを使って電子メール オプションを選択し、電子メール アドレスを指 定すると、コマンド出力はそのアドレスに送信されます。電子メールオプションもHTTP オプションも指定しない場合、出力は指定のサービス要求番号と共にロングテキスト形式 で Cisco TAC (attach@cisco.com)に送信されます。
- 「email」キーワードも「http」キーワードも指定しない場合、ロングテキスト形式とXML メッセージ形式の両方でサービス要求番号が必要とされ、電子メールの件名行にサービス 要求番号が示されます。
- HTTPオプションを指定している場合、CiscoTac-1プロファイルの宛先HTTPまたはHTTPS URL が宛先として使用されます。Smart Call Home から電子メール アドレスにメッセージ を転送するよう、宛先の電子メールアドレスを指定できます。ユーザは、宛先の電子メー ル アドレスまたは SR 番号のいずれかを指定する必要があります(両方を指定することも できます)。

コマンドを実行し、コマンド出力を送信するには、次の手順を実行します。

#### 手順の概要

**1. call-home send** {*cli command* | *cli list*} [**email** *email* **msg-format** {**long-text** | **xml**} | **http** {**destination-email-address***email*}][**tac-service-request SR#**

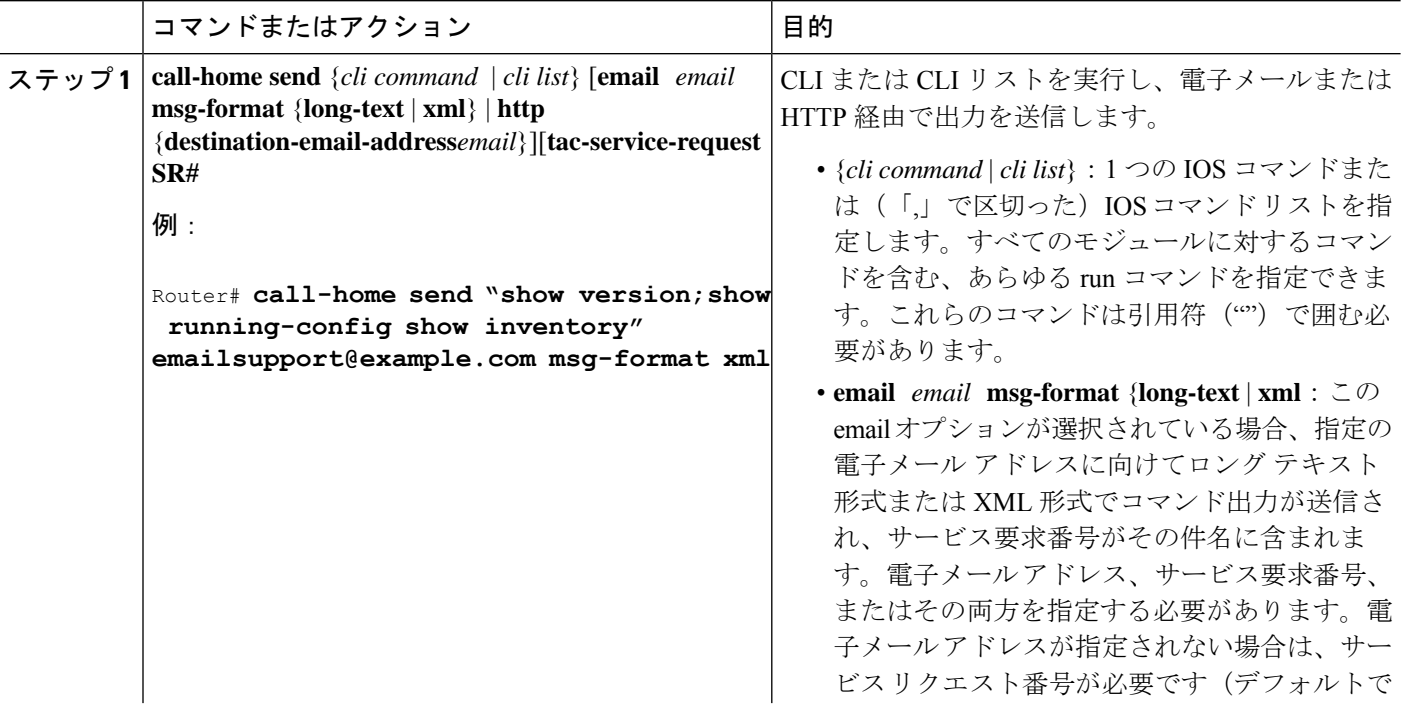

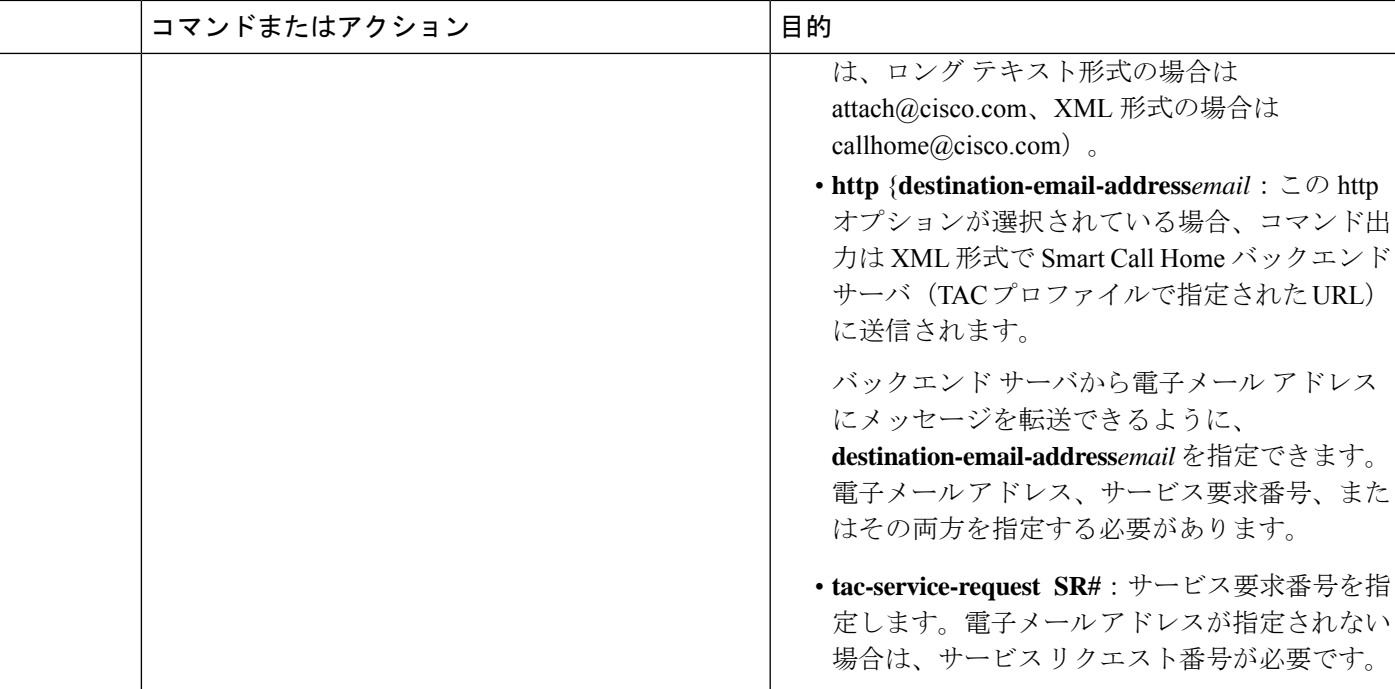

例

次に、CLI コマンドの出力をユーザ指定の E メール アドレスに送信する例を示します。

Device# **call-home send "show diag" email support@example.com**

次に、SR 番号が指定され、ロング テキスト形式で attach@cisco.com に送信されるコマンド出 力の例を示します。

Device# **call-home send "show version"**; **"show run tac-service-request 123456**

次に、XMLメッセージ形式でcallhome@cisco.comに送信されるコマンド出力の例を示します。

Device# **call-home send "show diag" email callhome@example.com msg-format xml**

# **Call Home** の設定

Call Home 機能は、クリティカルなシステム イベントを E メールおよび Web 上で通知します。 ポケットベル サービス、通常の電子メール、または XML ベースの自動解析アプリケーション との適切な互換性のために、さまざまなメッセージの形式が使用できます。この機能の一般的 な使用方法には、ネットワークサポート技術者の直接ページング、ネットワークオペレーショ ン センターへの E メール通知、サポート Web サイトへの XML の送信、シスコのテクニカル サポート(TAC)での直接の事例生成のための Cisco Smart Call Home サービスの使用などがあ ります。

## <span id="page-29-0"></span>**Smart Call Home** サービスをサポートするように **Call Home** を設定する方法

ここでは、シスコ デバイスで Call Home 機能を設定し、HTTPS を使用して Smart Call Home サービスと安全に通信するために必要なその他の支援設定を行うために必要な最小限の手順の 概要を説明します。

#### 前提条件

SmartCallHomeサービスを設定して使用する前に、次の前提条件を満たしていることを確認し てください:

- 設定するデバイスが有効なサービス契約の対象となっていることを確認します。
- Cisco HTTPS サーバと IP 接続できることを確認します。
- 最新のシスコ サーバ セキュリティ証明書を取得します。Cisco IOS XE Release 2.6.0 では、 以下が Cisco Systems のサーバ セキュリティ証明書の最新のテキストを表示します。

MIIDAjCCAmsCEH3Z/gfPqB63EHln+6eJNMYwDQYJKoZIhvcNAQEFBQAwgcExCzAJ BgNVBAYTAlVTMRcwFQYDVQQKEw5WZXJpU2lnbiwgSW5jLjE8MDoGA1UECxMzQ2xh c3MgMyBQdWJsaWMgUHJpbWFyeSBDZXJ0aWZpY2F0aW9uIEF1dGhvcml0eSAtIEcy MTowOAYDVQQLEzEoYykgMTk5OCBWZXJpU2lnbiwgSW5jLiAtIEZvciBhdXRob3Jp emVkIHVzZSBvbmx5MR8wHQYDVQQLExZWZXJpU2lnbiBUcnVzdCBOZXR3b3JrMB4X DTk4MDUxODAwMDAwMFoXDTI4MDgwMTIzNTk1OVowgcExCzAJBgNVBAYTAlVTMRcw FQYDVQQKEw5WZXJpU2lnbiwgSW5jLjE8MDoGA1UECxMzQ2xhc3MgMyBQdWJsaWMg UHJpbWFyeSBDZXJ0aWZpY2F0aW9uIEF1dGhvcml0eSAtIEcyMTowOAYDVQQLEzEo YykgMTk5OCBWZXJpU2lnbiwgSW5jLiAtIEZvciBhdXRob3JpemVkIHVzZSBvbmx5 MR8wHQYDVQQLExZWZXJpU2lnbiBUcnVzdCBOZXR3b3JrMIGfMA0GCSqGSIb3DQEB AQUAA4GNADCBiQKBgQDMXtERXVxp0KvTuWpMmR9ZmDCOFoUgRm1HP9SFIIThbbP4 pO0M8RcPO/mn+SXXwc+EY/J8Y8+iR/LGWzOOZEAEaMGAuWQcRXfH2G71lSk8UOg0 13gfqLptQ5GVj0VXXn7F+8qkBOvqlzdUMG+7AUcyM83cV5tkaWH4mx0ciU9cZwID AQABMA0GCSqGSIb3DQEBBQUAA4GBAFFNzb5cy5gZnBWyATl4Lk0PZ3BwmcYQWpSk U01UbSuvDV1Ai2TT1+7eVmGSX6bEHRBhNtMsJzzoKQm5EWR0zLVznxxIqbxhAe7i F6YM40AIOw7n60RzKprxaZLvcRTDOaxxp5EJb+RxBrO6WVcmeQD2+A2iMzAo1KpY oJ2daZH9

### **CA** トラストポイントの宣言および認証

Smart Call Home サービス用に Cisco HTTPS サーバとの通信を確立するには、シスコのサーバ セキュリティ証明書を宣言し、認証する必要があります。

#### 手順の概要

- **1. configure terminal**
- **2. crypto pki trustpoint** *name*
- **3. enrollment terminal**
- **4. exit**
- **5. crypto pki authenticate** *name*
- **6.** プロンプトで、セキュリティ証明書のテキストを貼り付けます。
- **7. quit**
- **8. yes**
- **9. end**
- **10.** copy running-config startup-config

## 手順の詳細

I

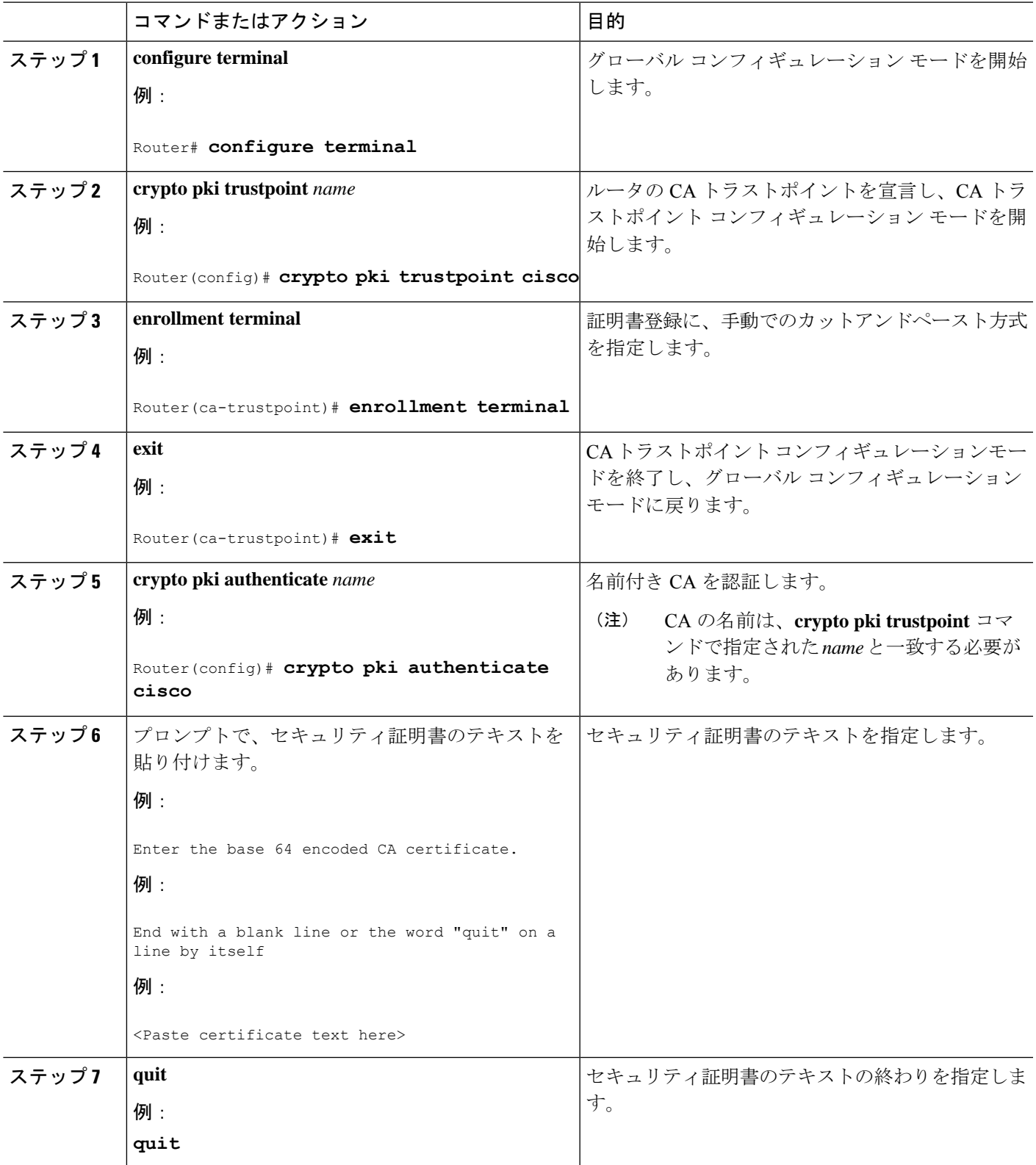

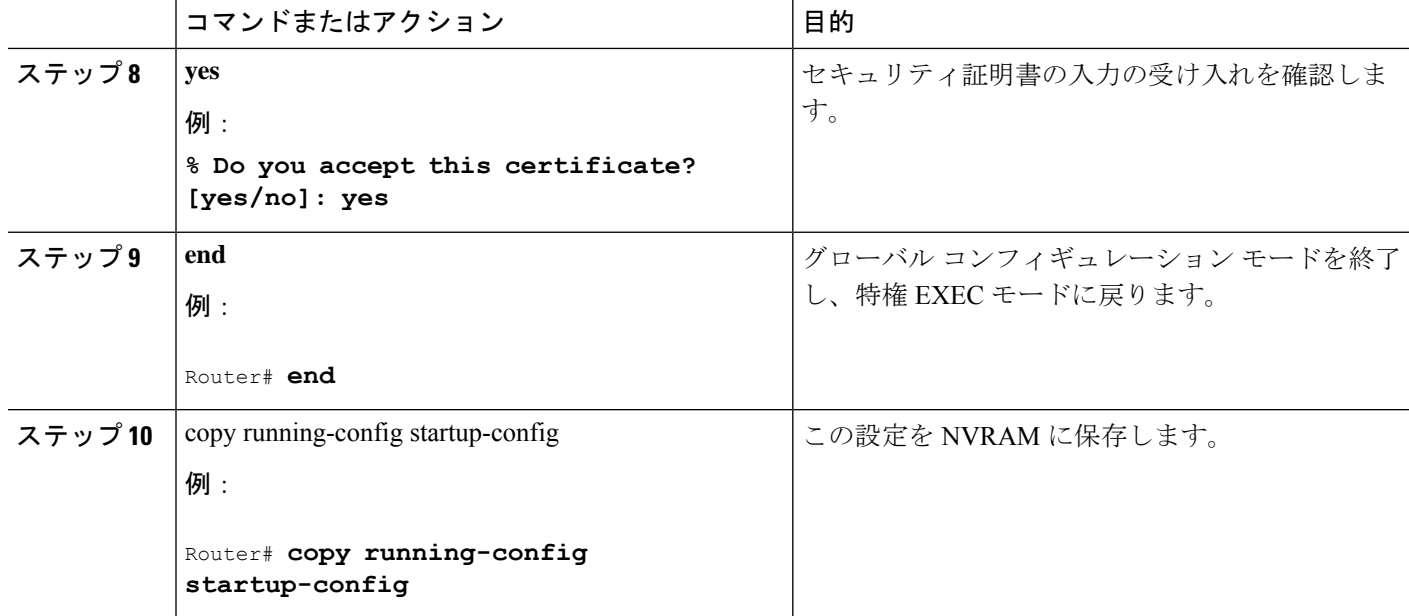

例:シスコ サーバ セキュリティ証明書の宣言と認証

次に、シスコのサーバ セキュリティ証明書の宣言と認証に使用される設定の例を示します。

```
Router# configure terminal
Router(config)# crypto pki trustpoint cisco
Router(ca-trustpoint)# enrollment terminal
Router(ca-trustpoint)# exit
Router(config)# crypto pki authenticate cisco
Enter the base 64 encoded CA certificate.
End with a blank line or the word "quit" on a line by itself
MIIDAjCCAmsCEH3Z/gfPqB63EHln+6eJNMYwDQYJKoZIhvcNAQEFBQAwgcExCzAJ
BgNVBAYTAlVTMRcwFQYDVQQKEw5WZXJpU2lnbiwgSW5jLjE8MDoGA1UECxMzQ2xh
c3MgMyBQdWJsaWMgUHJpbWFyeSBDZXJ0aWZpY2F0aW9uIEF1dGhvcml0eSAtIEcy
MTowOAYDVQQLEzEoYykgMTk5OCBWZXJpU2lnbiwgSW5jLiAtIEZvciBhdXRob3Jp
emVkIHVzZSBvbmx5MR8wHQYDVQQLExZWZXJpU2lnbiBUcnVzdCBOZXR3b3JrMB4X
DTk4MDUxODAwMDAwMFoXDTI4MDgwMTIzNTk1OVowgcExCzAJBgNVBAYTAlVTMRcw
FQYDVQQKEw5WZXJpU2lnbiwgSW5jLjE8MDoGA1UECxMzQ2xhc3MgMyBQdWJsaWMg
UHJpbWFyeSBDZXJ0aWZpY2F0aW9uIEF1dGhvcml0eSAtIEcyMTowOAYDVQQLEzEo
YykgMTk5OCBWZXJpU2lnbiwgSW5jLiAtIEZvciBhdXRob3JpemVkIHVzZSBvbmx5
MR8wHQYDVQQLExZWZXJpU2lnbiBUcnVzdCBOZXR3b3JrMIGfMA0GCSqGSIb3DQEB
AQUAA4GNADCBiQKBgQDMXtERXVxp0KvTuWpMmR9ZmDCOFoUgRm1HP9SFIIThbbP4
pO0M8RcPO/mn+SXXwc+EY/J8Y8+iR/LGWzOOZEAEaMGAuWQcRXfH2G71lSk8UOg0
13gfqLptQ5GVj0VXXn7F+8qkBOvqlzdUMG+7AUcyM83cV5tkaWH4mx0ciU9cZwID
AQABMA0GCSqGSIb3DQEBBQUAA4GBAFFNzb5cy5gZnBWyATl4Lk0PZ3BwmcYQWpSk
U01UbSuvDV1Ai2TT1+7eVmGSX6bEHRBhNtMsJzzoKQm5EWR0zLVznxxIqbxhAe7i
F6YM40AIOw7n60RzKprxaZLvcRTDOaxxp5EJb+RxBrO6WVcmeQD2+A2iMzAo1KpY
oJ2daZH9
quit
Certificate has the following attributes:
      Fingerprint MD5: A2339B4C 747873D4 6CE7C1F3 8DCB5CE9
      Fingerprint SHA1: 85371CA6 E550143D CE280347 1BDE3A09 E8F8770F
% Do you accept this certificate? [yes/no]: yes
Trustpoint CA certificate accepted.
% Certificate successfully imported
Router(config)# end
Router# copy running-config startup-config
```
#### **Smart Call Home** の登録の開始

SmartCall Homeの登録プロセスを開始するには、CiscoTAC-1プロファイルに[Inventory]アラー ト グループ メッセージを手動で送信します。

#### 手順の概要

#### **1. call-home send alert-group inventory profile CiscoTAC-1**

#### 手順の詳細

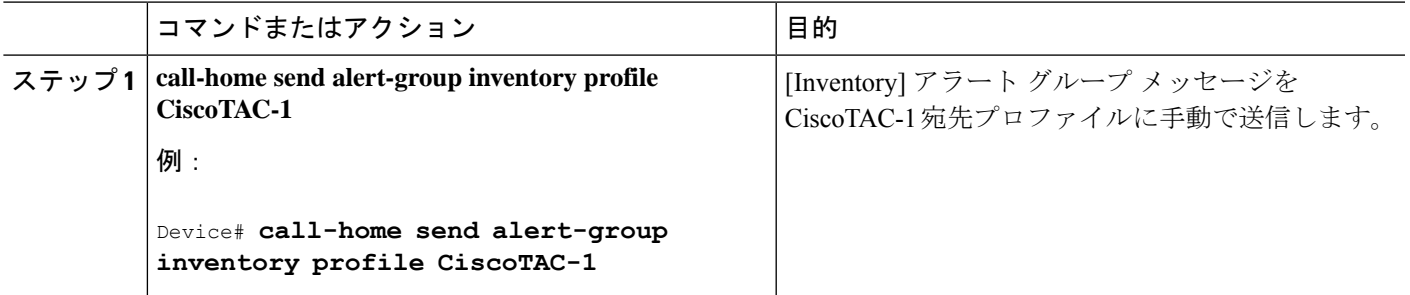

次の作業

電子メールを Cisco Systems から受信し、指示に従って Smart Call Home Web アプリケーション のデバイス登録を完了します。

• 次の URL から、Smart Call Home Web アプリケーションを起動します。

#### <https://tools.cisco.com/sch/>

- 法的な契約書を受け入れます。
- 登録が保留中であった Call Home デバイスのデバイス登録を確認します。

SmartCall HomeWebアプリケーションの使用の詳細については、『*SmartCall Home User Guide*』 を参照してください。このユーザ ガイドには、デバイスから直接、または転送ゲートウェイ (TG)集約ポイントを介して Smart Call Home メッセージを送信するための設定例も含まれて います。複数のデバイスをサポートする必要のある場合や、セキュリティ要件によってデバイ スがインターネットに直接接続されないことが必須である場合は、TG 集約ポイントを使用で きます。

## <span id="page-32-0"></span>**Call Home** 設定情報の表示

さまざまな **show call-home** コマンドを使用して、Call Home の設定情報を表示できます。 設定済みの Call Home 情報を表示するには、次のコマンドの 1 つまたは複数を使用します。

## 手順の概要

- **1. show call-home**
- **2. show call-home detail**
- **3. show call-home alert-group**
- **4. show call-home mail-server status**
- **5. show call-home profile** {**all** | *name*}
- **6. show call-home statistics**

## 手順の詳細

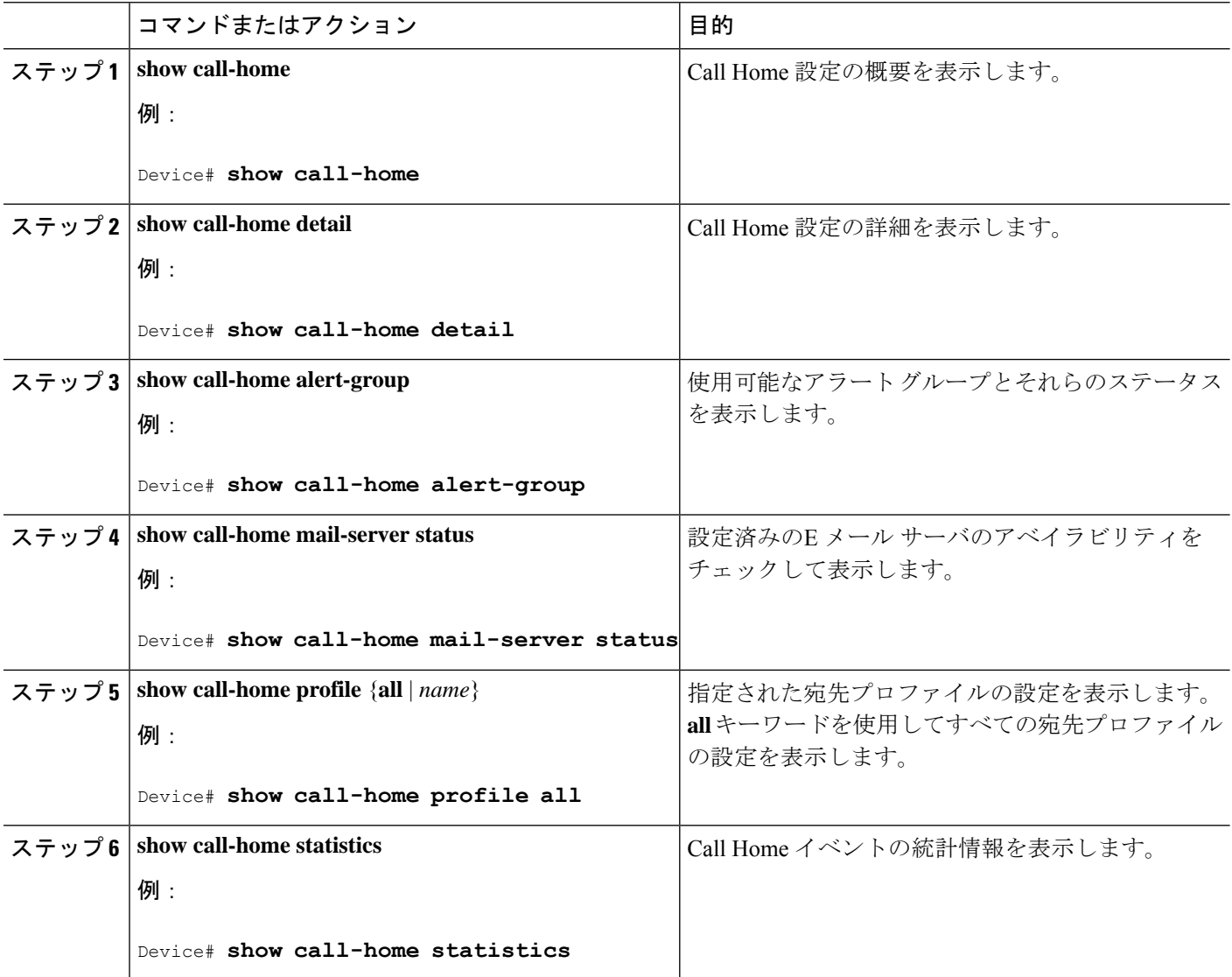

**Call Home** のコンフィギュレーション例

次に、**show call-home** コマンドの異なるオプションを使用した場合の出力例を示します。

例:Call Home 情報の要約

```
Device# show call-home
Current call home settings:
   call home feature : disable
   call home message's from address: username@example.com
   call home message's reply-to address: username@example.com
```

```
vrf for call-home messages: Mgmt-intf
   contact person's email address: username@example.com
   contact person's phone number: +14085551234
   street address: 1234 Any Street Any city Any state 12345
   customer ID: customer@example.com
   contract ID: 123456789
   site ID: example.com
   Mail-server[1]: Address: smtp.example.com Priority: 1
   Mail-server[2]: Address: 192.168.0.1 Priority: 2
   Rate-limit: 20 message(s) per minute
Available alert groups:
   Keyword State Description
   ------------------------ ------- -------------------------------
   configuration Enable configuration info
   diagnostic Enable diagnostic info
   environment Enable environmental info
   inventory Enable inventory info
   syslog Enable syslog info
Profiles:
   Profile Name: campus-noc
   Profile Name: CiscoTAC-1
```
例:設定済みの Call Home 情報の詳細

```
Device# show call-home detail
Current call home settings:
   call home feature: enable
   call home message's from address: router@example.com
   call home message's reply-to address: support@example.com
   vrf for call-home messages: Not yet set up
   contact person's email address: technical@example.com
   contact person's phone number: +1-408-555-1234
   street address: 1234 Picaboo Street, Any city, Any state, 12345
   customer ID: ExampleCorp
   contract ID: X123456789
   site ID: SantaClara
   source ip address: Not yet set up
   source interface: GigabitEthernet1
   Mail-server[1]: Address: 192.168.2.1 Priority: 1
   Mail-server[2]: Address: 223.255.254.254 Priority: 2
   http proxy: 192.168.1.1:80
   aaa-authorization: disable
   aaa-authorization username: callhome (default)
   data-privacy: normal
   syslog throttling: enable
   Rate-limit: 20 message(s) per minute
   Snapshot command[0]: show version
   Snapshot command[1]: show clock
Available alert groups:
   Keyword State Description
   ------------------------ ------- -------------------------------
   configuration Enable configuration info
   crash Enable crash and traceback info
   inventory Enable inventory info
   snapshot Enable snapshot info
   syslog Enable syslog info
Profiles:
   Profile Name: campus-noc
   Profile status: ACTIVE
   Preferred Message Format: xml
   Message Size Limit: 3145728 Bytes
Transport Method: email
```
Email address(es): noc@example.com HTTP address(es): Not yet set up Alert-group Severity ------------------------ ----------- configuration normal crash normal inventory normal Syslog-Pattern Severity ------------------------ ------------ .\*CALL\_LOOP.\* debug Profile Name: CiscoTAC-1 Profile status: INACTIVE Profile mode: Full Reporting Preferred Message Format: xml Message Size Limit: 3145728 Bytes Transport Method: email Email address(es): callhome@cisco.com HTTP address(es): https://tools.cisco.com/its/service/oddce/services/DDCEService Periodic configuration info message is scheduled every 14 day of the month at 11:12 Periodic inventory info message is scheduled every 14 day of the month at 10:57 Alert-group Severity ------------------------ ----------- crash normal Syslog-Pattern Severity ------------------------ ------------ .\*CALL\_LOOP.\* debug

例:使用可能な Call Home アラート グループ

```
Device# show call-home alert-group
Available alert groups:
  Keyword State Description
      ------------------------ ------- -------------------------------
   configuration Enable configuration info
   crash Enable crash and traceback info
   inventory Enable inventory info
   snapshot Enable snapshot info
   syslog Enable syslog info
```
例:電子メール サーバのステータス情報

```
Device# show call-home mail-server status
Please wait. Checking for mail server status ...
    Mail-server[1]: Address: 192.168.2.1 Priority: 1 [Not Available]
    Mail-server[2]: Address: 223.255.254.254 Priority: 2 [Available]
```
例:すべての宛先プロファイルの情報

Device# show call-home profile all Profile Name: campus-noc Profile status: ACTIVE Preferred Message Format: xml Message Size Limit: 3145728 Bytes Transport Method: email Email address(es): noc@example.com HTTP address(es): Not yet set up

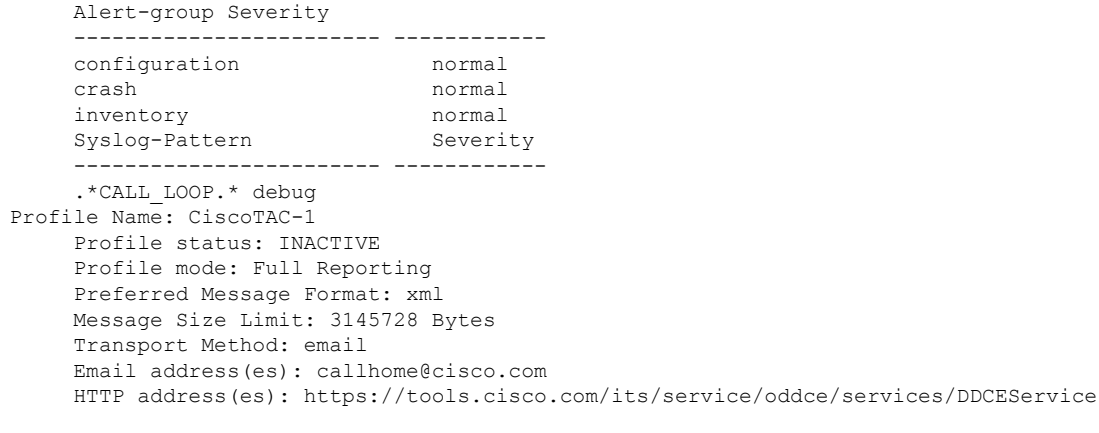

Periodic configuration info message is scheduled every 14 day of the month at 11:12

Periodic inventory info message is scheduled every 14 day of the month at 10:57<br>Alert-group Severity Alert-group ------------------------ ----------- crash normal Syslog-Pattern Severity ------------------------ ------------ .\*CALL\_LOOP.\* debug

例:ユーザ定義の宛先プロファイルの情報

Device# **show call-home profile campus-noc** Profile Name: campus-noc Profile status: ACTIVE Preferred Message Format: xml Message Size Limit: 3145728 Bytes Transport Method: email Email address(es): noc@example.com HTTP address(es): Not yet set up Alert-group Severity ------------------------ ----------- configuration normal crash normal inventory normal Syslog-Pattern Severity ------------------------ ------------ .\*CALL\_LOOP.\* debug

## 例:Call Home の統計情報

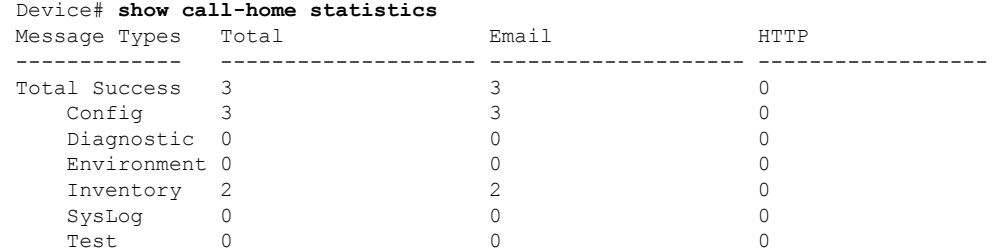

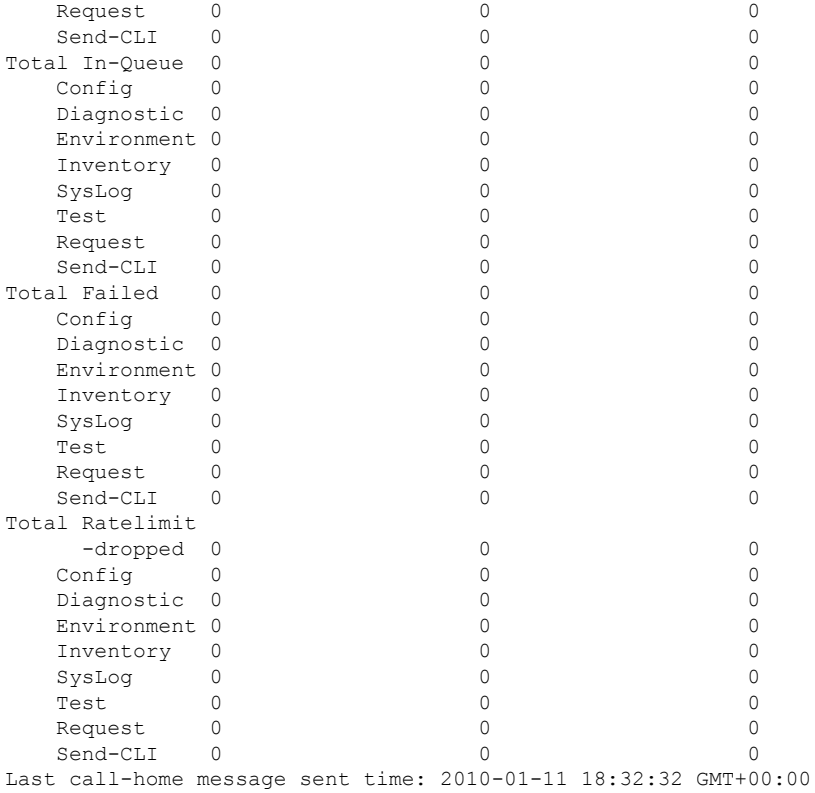

## デフォルト設定

Call Home のデフォルト設定の一覧です。

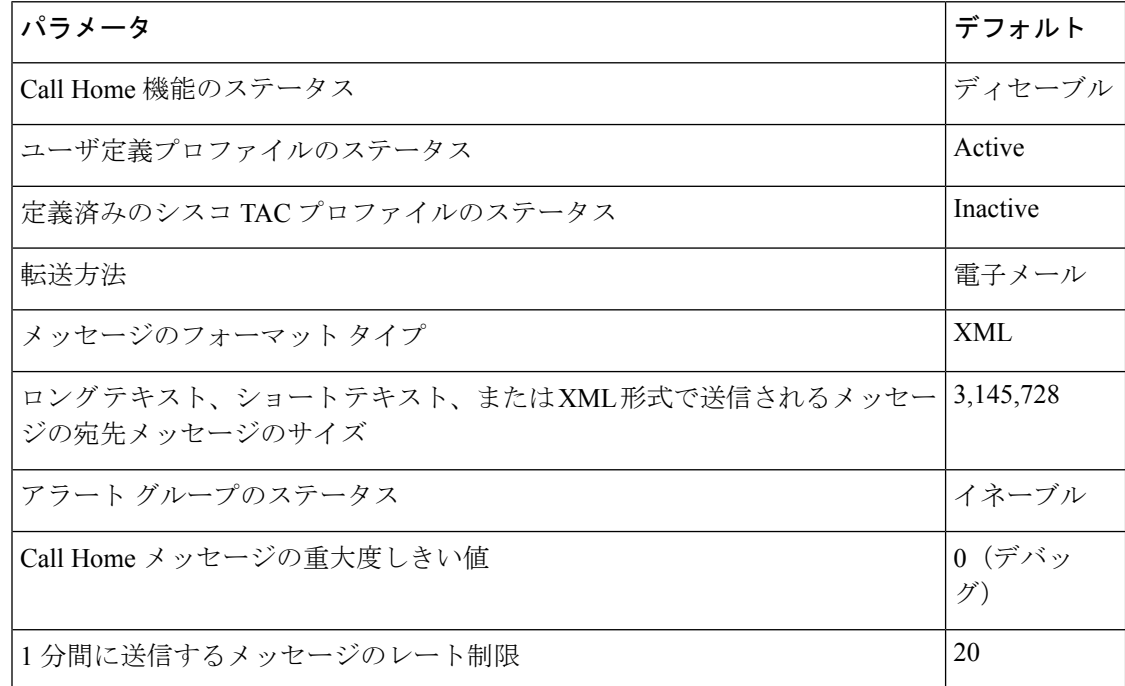

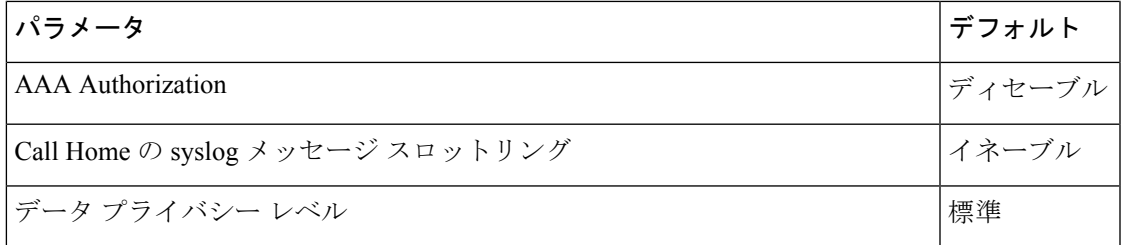

## <span id="page-38-0"></span>アラート グループの起動イベントとコマンド

Call Home起動イベントはアラートグループにグループ化され、各アラートグループにはイベ ントの発生時に実行するよう CLI コマンドが割り当てられます。CLI コマンド出力は転送され るメッセージに含まれます。表 2 : Call Home アラート [グループ、イベント、および動作](#page-38-1) (39 [ページ\)](#page-38-1) は、各アラート グループに含まれる起動イベントを示します。これには、各イベン トの重大度と実行されるアラート グループの CLI コマンドも含まれます。

<span id="page-38-1"></span>表 **2 : Call Home** アラート グループ、イベント、および動作

| アラートグ<br>ループ  | Call Home 起動イ   Syslog イベ  <br>ベント | ント | 重大<br>度 | 説明と実行される CLI コマンド                                                                        |
|---------------|------------------------------------|----|---------|------------------------------------------------------------------------------------------|
| Crash         | <b>SYSTEM CRASH</b>                |    |         | システム クラッシュに関連するイベント。                                                                     |
|               |                                    |    |         | 実行するコマンド:                                                                                |
|               |                                    |    |         | show version show logging show region show stack                                         |
|               | <b>TRACEBACK</b>                   |    |         | ソフトウェアのトレース バック イベントを検出します。                                                              |
|               |                                    |    |         | 実行するコマンド:                                                                                |
|               |                                    |    |         | show version show logging show region show stack                                         |
| Configuration |                                    |    |         | ユーザが作成した設定要求 (TAC に送信)。                                                                  |
|               |                                    |    |         | 実行される CLI コマンド                                                                           |
|               |                                    |    |         | show platform show inventory show running-config all show<br>startup-config show version |
| Environmental |                                    |    |         | 電源、ファン、温度アラームのような環境感知要素に関連する<br>イベント (TAC に送信)。                                          |
|               |                                    |    |         | 実行される CLI コマンド                                                                           |
|               |                                    |    |         | show platform show environment show inventory show logging                               |

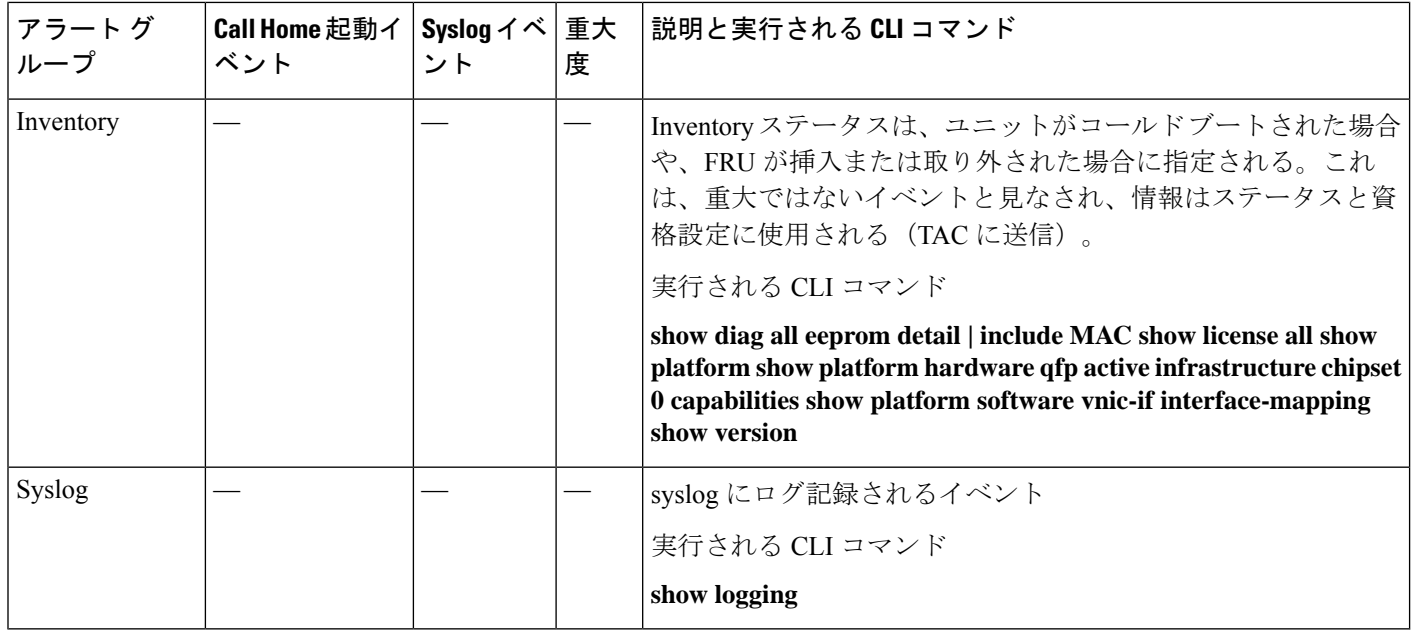

## <span id="page-39-0"></span>メッセージの内容

次の表に、アラート グループ メッセージの内容の形式を示します。

- **Short Text** メッセージ テーブルのフォーマットはショート テキスト メッセージのコンテ ンツのフィールドについて説明します。
- すべてのフル テキストおよび **XML Message** テーブル用の共通のフィールドはすべてのフ ル テキストおよび XML メッセージに共通するコンテンツのフィールドについて説明しま す。特定のアラート グループ メッセージに固有のフィールドは、共通フィールドの間に 挿入されます。挿入ポイントは表に示しています。
- 対処的または予防的イベントメッセージに挿入されるフィールドの表に、対処的メッセー ジ(TAC ケースを必要とするシステム障害)と予防的メッセージ(システム パフォーマ ンスの低下を引き起こす可能性のある問題)に挿入される内容フィールドを示します。
- インベントリのイベントメッセージテーブルに挿入されたフィールドはインベントリメッ セージの挿入されたコンテンツのフィールドについて説明します。

このセクションには、サンプルメッセージを記載した次のサブセクションも含まれています。

| データ項目    | 説明                           |  |  |
|----------|------------------------------|--|--|
| デバイス ID  | 設定されたデバイス名                   |  |  |
| 日時スタンプ   | 起動イベントのタイム スタンプ              |  |  |
|          | エラー判別メッセージ 起動イベントの簡単な説明 (英語) |  |  |
| アラームの緊急度 | システム メッセージに適用されるようなエラー レベル   |  |  |

表 **3 :** ショート テキスト メッセージの形式

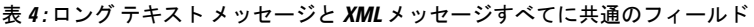

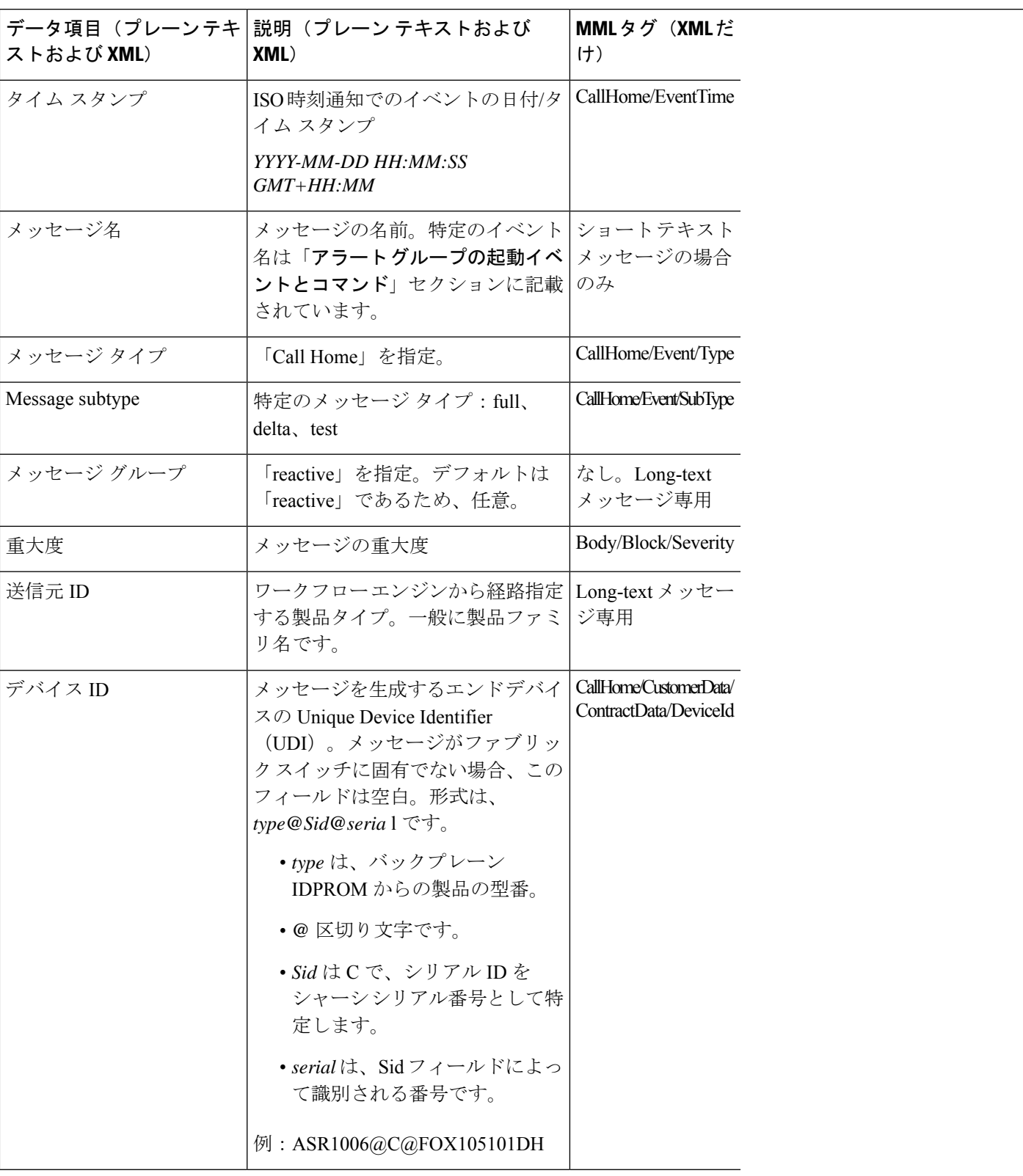

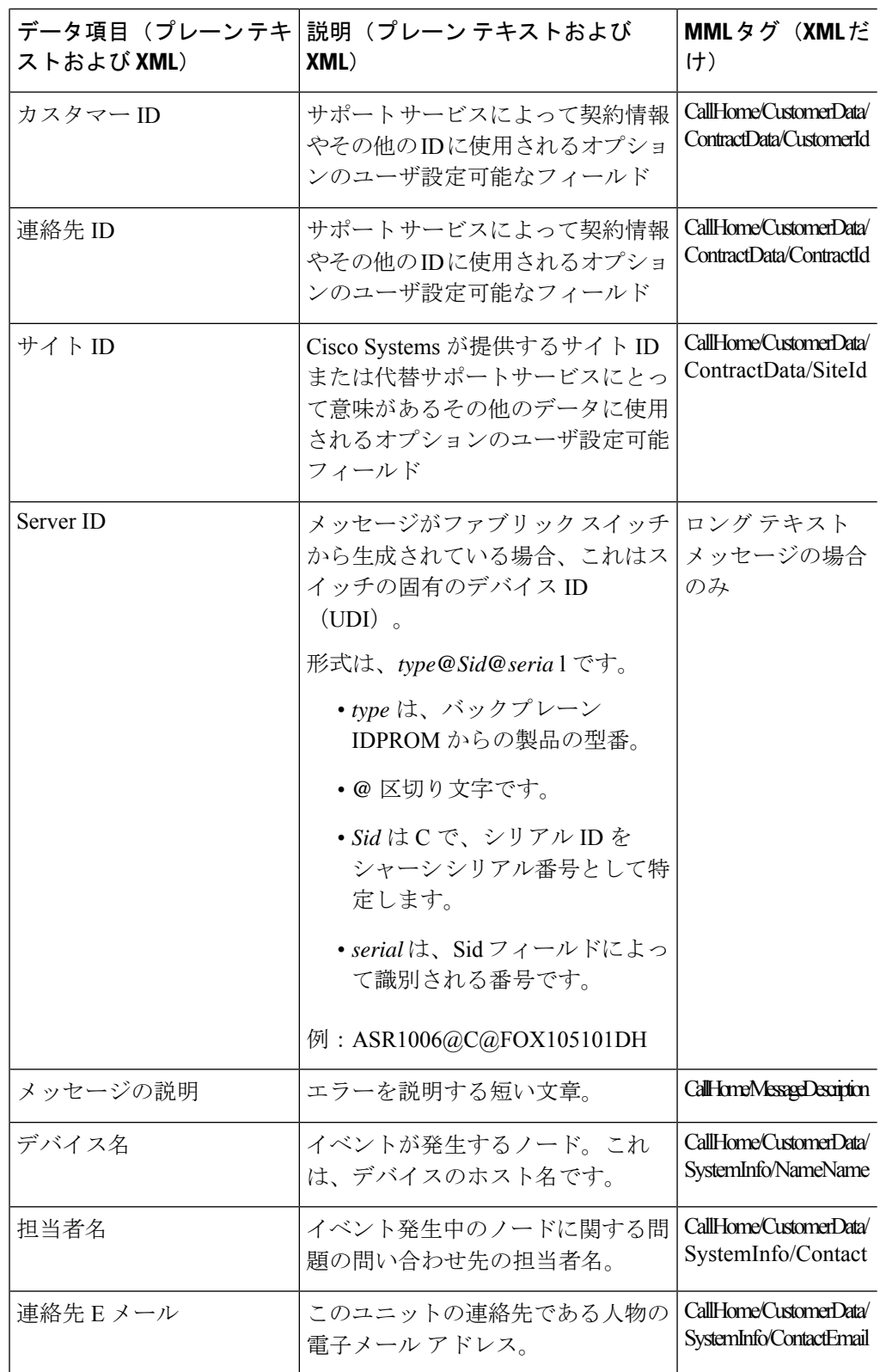

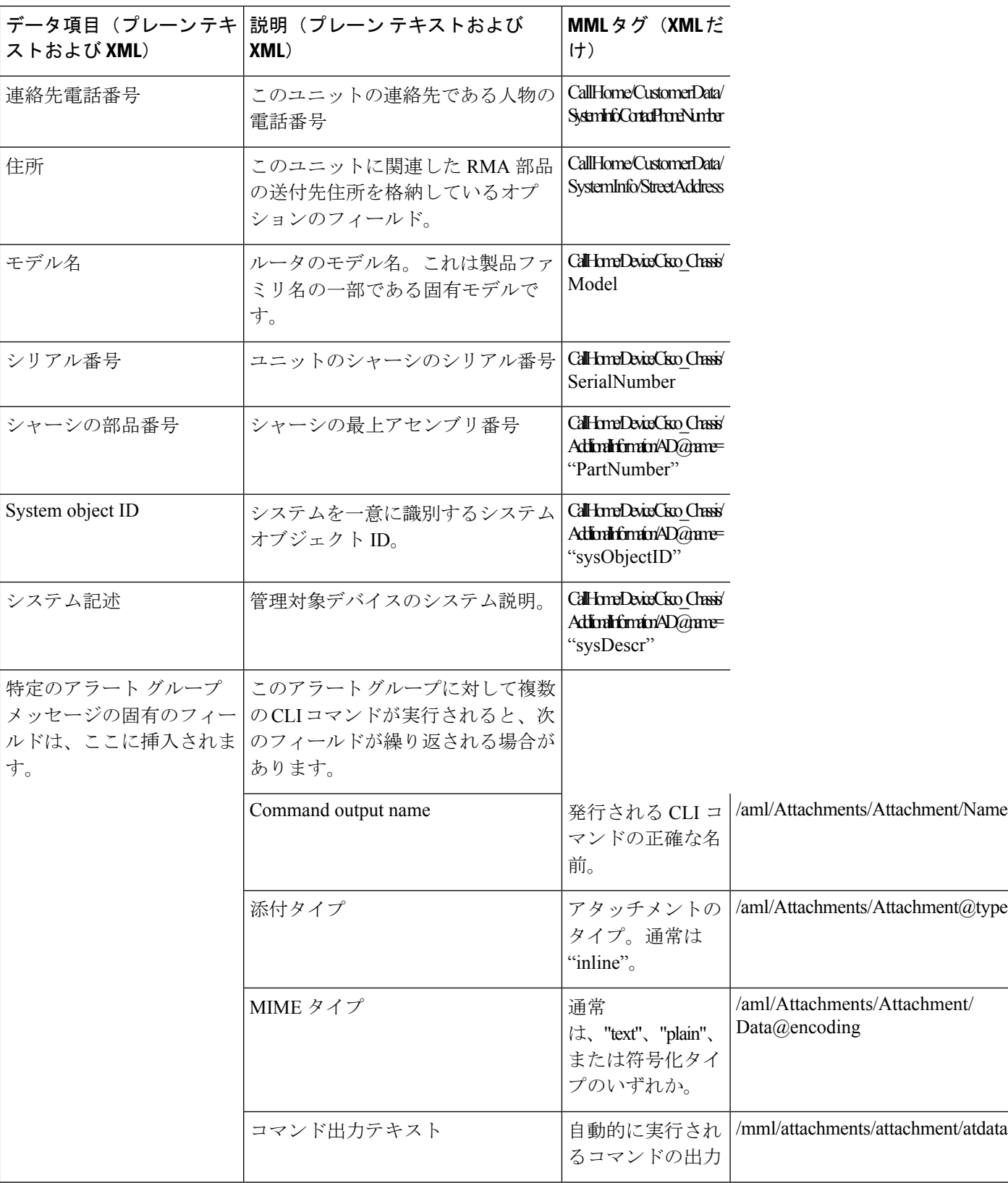

表 **5 :** 対処的または予防的イベント メッセージに挿入されるフィールド

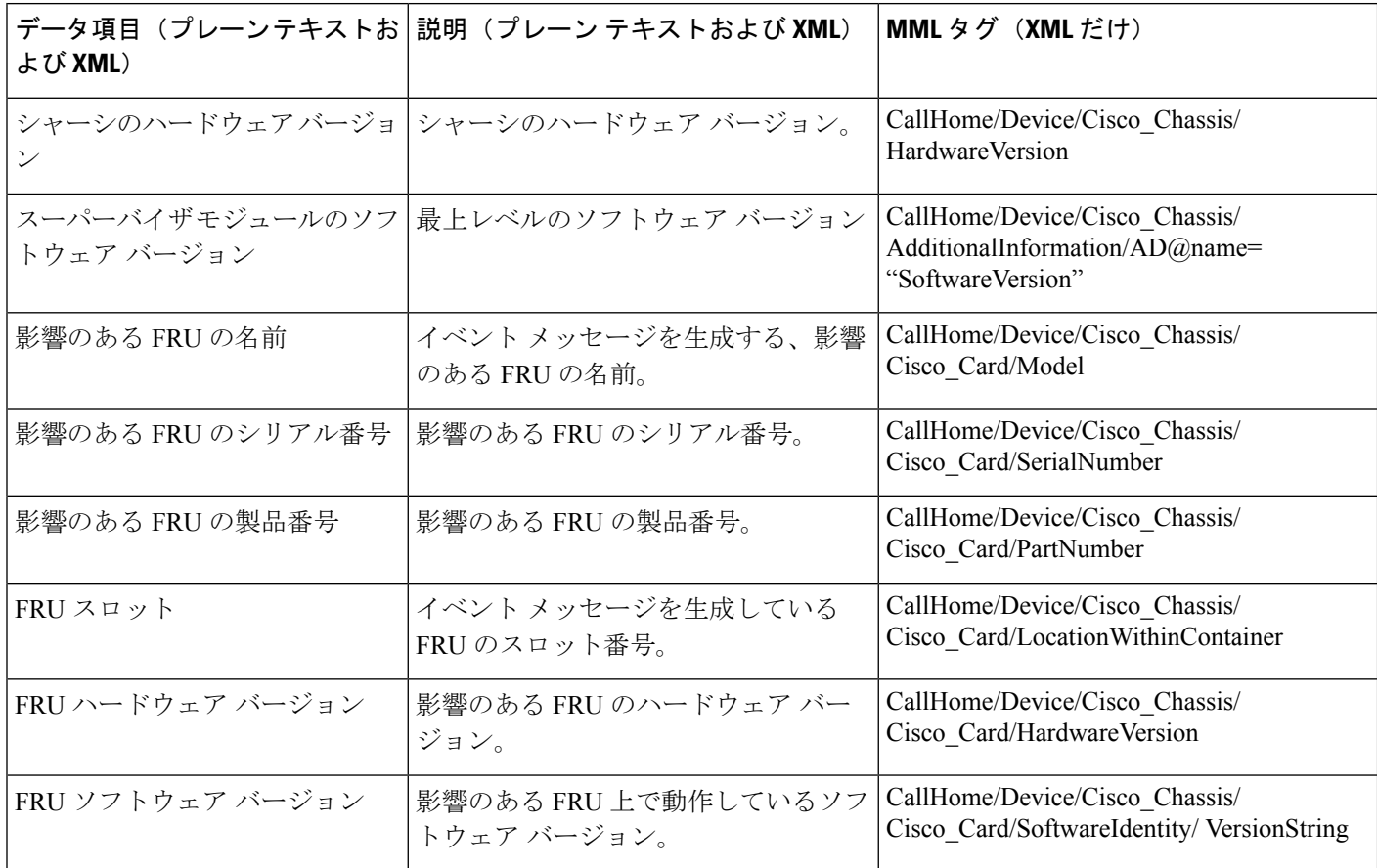

## 表 **6 :** コンポーネント イベント メッセージの挿入フィールド

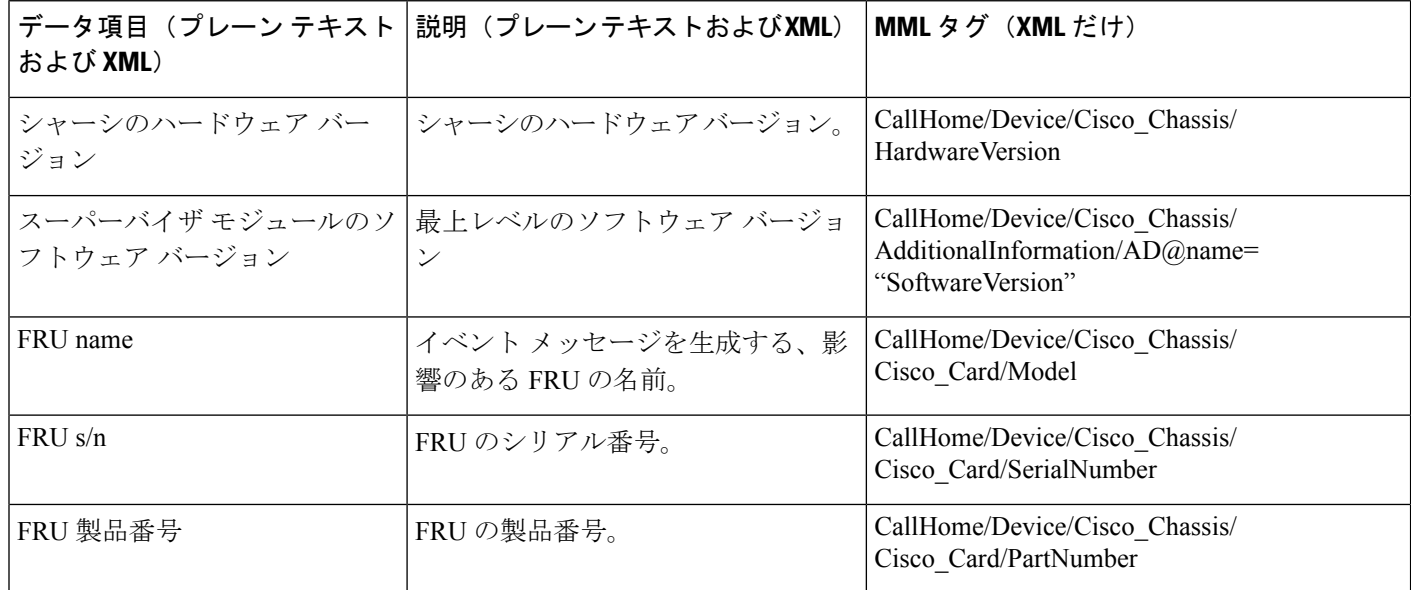

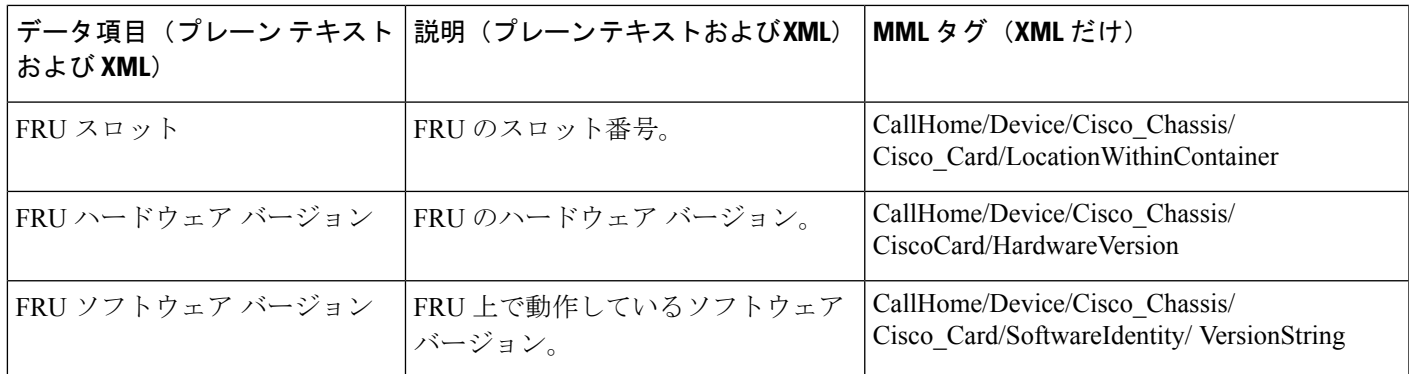

## **XML** 形式での **syslog** アラート通知の例

次に、XML 形式での syslog アラート通知の例を示します。

```
<?xml version="1.0" encoding="UTF-8"?>
<soap-env:Envelope xmlns:soap-env="http://www.w3.org/2003/05/soap-envelope">
<soap-env:Header>
<aml-session:Session xmlns:aml-session="http://www.cisco.com/2004/01/aml-session"
soap-env:mustUnderstand="true"
soap-env:role="http://www.w3.org/2003/05/soap-envelope/role/next">
<aml-session:To>http://tools.cisco.com/neddce/services/DDCEService</aml-session:To>
<aml-session:Path>
<aml-session:Via>http://www.cisco.com/appliance/uri</aml-session:Via>
</aml-session:Path>
<aml-session:From>http://www.cisco.com/appliance/uri</aml-session:From>
<aml-session:MessageId>M8:9S1NMSF22DW:51AEAC68</aml-session:MessageId>
</aml-session:Session>
</soap-env:Header>
<soap-env:Body>
<aml-block:Block xmlns:aml-block="http://www.cisco.com/2004/01/aml-block">
<aml-block:Header>
<aml-block:Type>http://www.cisco.com/2005/05/callhome/syslog</aml-block:Type>
<aml-block:CreationDate>2013-06-05 03:11:36 GMT+00:00</aml-block:CreationDate>
<aml-block:Builder>
<aml-block:Name>CSR1000v</aml-block:Name>
<aml-block:Version>2.0</aml-block:Version>
</aml-block:Builder>
<aml-block:BlockGroup>
<aml-block:GroupId>G9:9S1NMSF22DW:51AEAC68</aml-block:GroupId>
<aml-block:Number>0</aml-block:Number>
<aml-block:IsLast>true</aml-block:IsLast>
<aml-block:IsPrimary>true</aml-block:IsPrimary>
<aml-block:WaitForPrimary>false</aml-block:WaitForPrimary>
</aml-block:BlockGroup>
<aml-block:Severity>2</aml-block:Severity>
</aml-block:Header>
<aml-block:Content>
<ch:CallHome xmlns:ch="http://www.cisco.com/2005/05/callhome" version="1.0">
<ch:EventTime>2013-06-05 03:11:36 GMT+00:00</ch:EventTime> <ch:MessageDescription>*Jun
5
03:11:36.041: %CLEAR-5-COUNTERS: Clear counter on all interfaces by
console</ch:MessageDescription> <ch:Event> <ch:Type>syslog</ch:Type>
<ch:SubType></ch:SubType> <ch:Brand>Cisco Systems</ch:Brand> <ch:Series>CSR1000v Cloud
Services Router</ch:Series> </ch:Event> <ch:CustomerData> <ch:UserData>
<ch:Email>weijuhua@cisco.com</ch:Email>
</ch:UserData>
<ch:ContractData>
```

```
<ch:CustomerId></ch:CustomerId>
<ch:SiteId></ch:SiteId>
<ch:ContractId></ch:ContractId>
<ch:DeviceId>CSR1000V@C@9S1NMSF22DW</ch:DeviceId>
</ch:ContractData>
<ch:SystemInfo>
<ch:Name>qiang-vm</ch:Name>
<ch:Contact></ch:Contact>
<ch:ContactEmail>weijuhua@cisco.com</ch:ContactEmail>
<ch:ContactPhoneNumber></ch:ContactPhoneNumber>
<ch:StreetAddress></ch:StreetAddress>
</ch:SystemInfo>
<ch:CCOID></ch:CCOID>
<ch:IdToken></ch:IdToken>
</ch:CustomerData>
<ch:Device>
<rme:Chassis xmlns:rme="http://www.cisco.com/rme/4.0">
<rme:Model>CSR1000V</rme:Model>
<rme:HardwareVersion></rme:HardwareVersion>
<rme:SerialNumber>9S1NMSF22DW</rme:SerialNumber>
<rme:AdditionalInformation>
<rme:AD name="PartNumber" value="" />
<rme:AD name="SoftwareVersion" value="15.4(20130604:093915)" /> <rme:AD
name="SystemObjectId" value="1.3.6.1.4.1.9.1.1537" /> <rme:AD name="SystemDescription"
value="Cisco IOS Software, CSR1000V Software (X86_64_LINUX_IOSD-ADVENTERPRISEK9-M),
Experimental Version 15.4(20130604:093915) [mcp_dev-qiazhou-ultra_ut 100] Copyright (c)
 1986-2013 by Cisco Systems, Inc. Compiled Tue 04-Jun-13 02:39 by jsmith" /> <rme:AD
name="ServiceNumber" value="" />
<rme:AD name="ForwardAddress" value="" /> </rme:AdditionalInformation> </rme:Chassis>
</ch:Device> </ch:CallHome> </aml-block:Content> <aml-block:Attachments>
<aml-block:Attachment type="inline"> <aml-block:Name>show logging</aml-block:Name>
<aml-block:Data encoding="plain"> <![CDATA[show logging Syslog logging: enabled (0
messages dropped, 1 messages rate-limited, 0 flushes, 0 overruns, xml disabled, filtering
disabled)
No Active Message Discriminator.
No Inactive Message Discriminator.
Console logging: level debugging, 391 messages logged, xml disabled,
filtering disabled
Monitor logging: level debugging, 0 messages logged, xml disabled,
filtering disabled
Buffer logging: level debugging, 391 messages logged, xml disabled,
filtering disabled
Exception Logging: size (4096 bytes)
Count and timestamp logging messages: disabled
Persistent logging: disabled
No active filter modules.
Trap logging: level informational, 56 message lines logged
Logging Source-Interface: VRF Name:
Log Buffer (4096 bytes):
*Jun 5 03:11:18.295: %SYS-5-CONFIG_I: Configured from console by console
qiang-vm#]]></aml-block:Data> </aml-block:Attachment> </aml-block:Attachments>
</aml-block:Block> </soap-env:Body> </soap-env:Envelope>
```
# <span id="page-45-0"></span>その他の参考資料

この章では、Call Home 機能に関連する参考資料を説明します。

## 関連資料

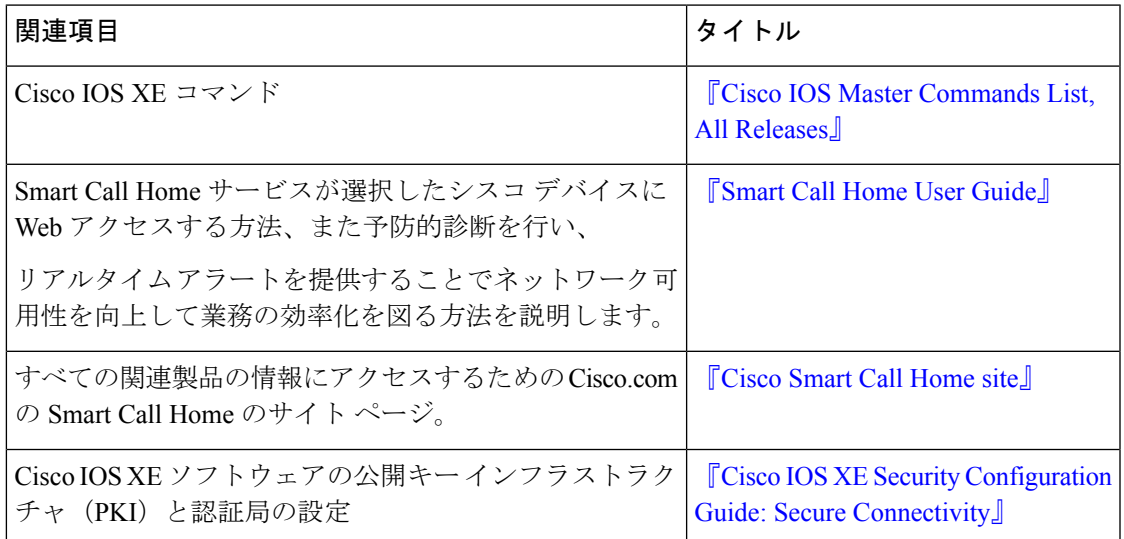

## 標準

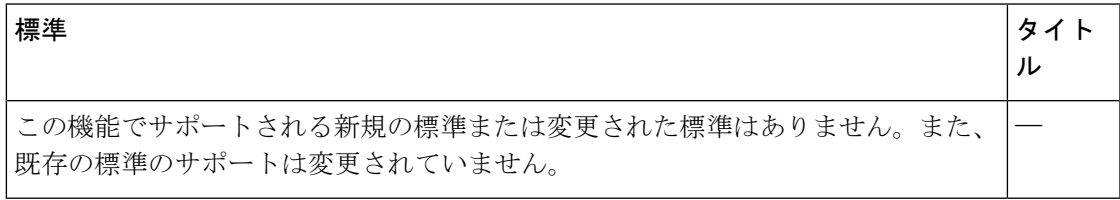

## **MIB**

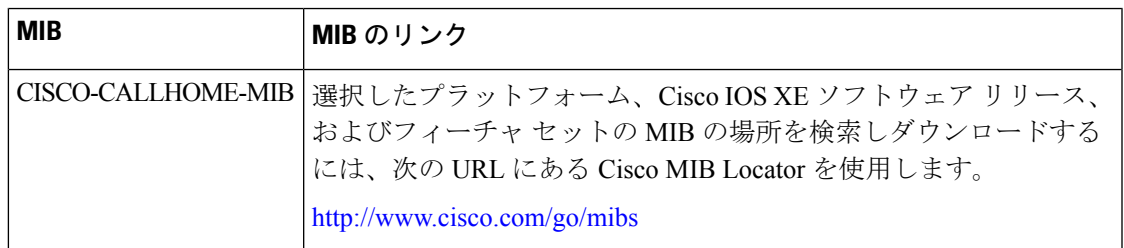

### **RFC**

L

 $\mathbf l$ 

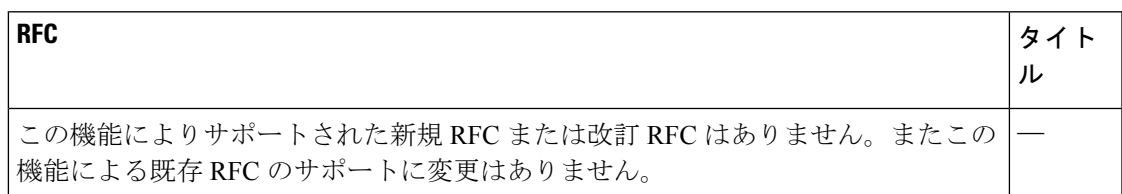

シスコのテクニカル サポート

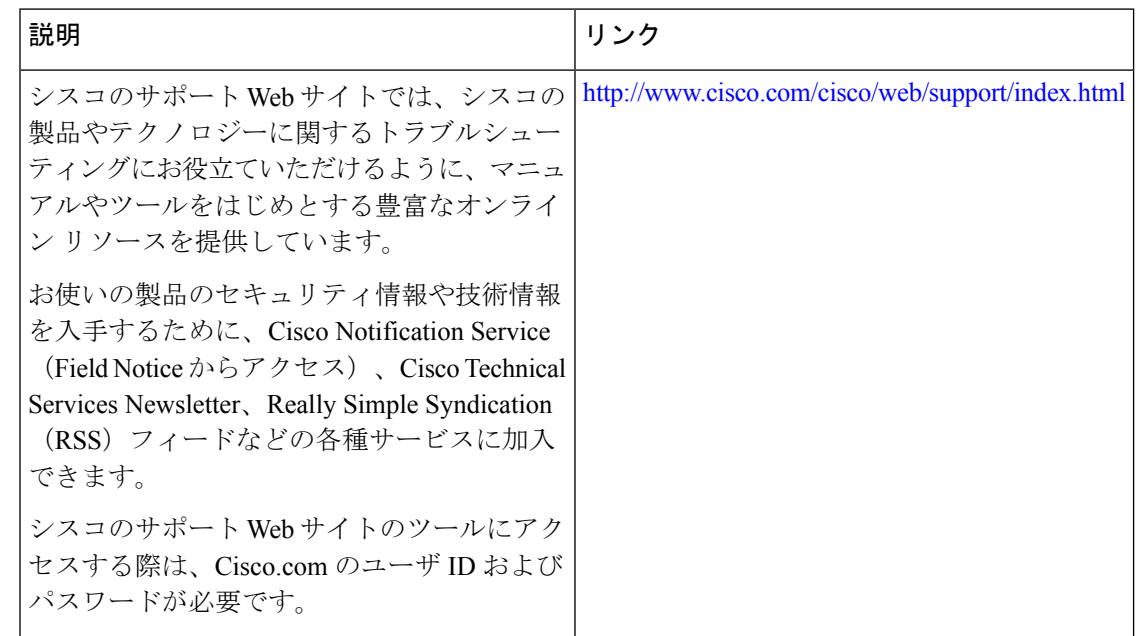

# <span id="page-47-0"></span>**Call Home** に関する機能情報

プラットフォームのサポートおよびソフトウェアイメージのサポートに関する情報を検索する には、Cisco Feature Navigator を使用します。Cisco Feature Navigator を使用すると、特定のソフ トウェア リリース、フィーチャ セット、またはプラットフォームをサポートする Cisco IOS XE のソフトウェア イメージを判別できます。Cisco Feature Navigator には、 <http://www.cisco.com/go/cfn> からアクセスします。Cisco.com のアカウントは必要ありません。

(注)

下の機能情報の表には、特定の Cisco IOS XE ソフトウェア リリース群で特定の機能をサポー トする Cisco IOS XE ソフトウェア リリースだけが示されています。特に明記されていない限 り、Cisco IOSXEソフトウェアリリース群の後続のリリースでもこの機能をサポートします。

#### 表 **<sup>7</sup> : Call Home** に関する機能情報

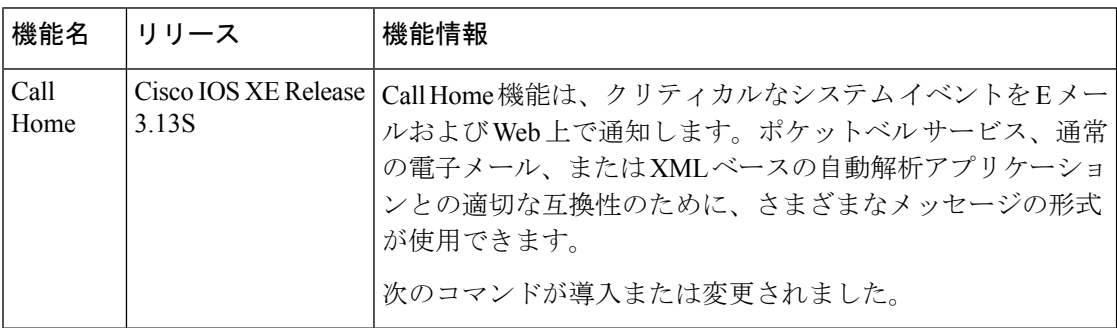